# **Alignak-App Documentation**

*Release 1.4*

**Matthieu Estrada**

**Apr 11, 2018**

### **Contents**

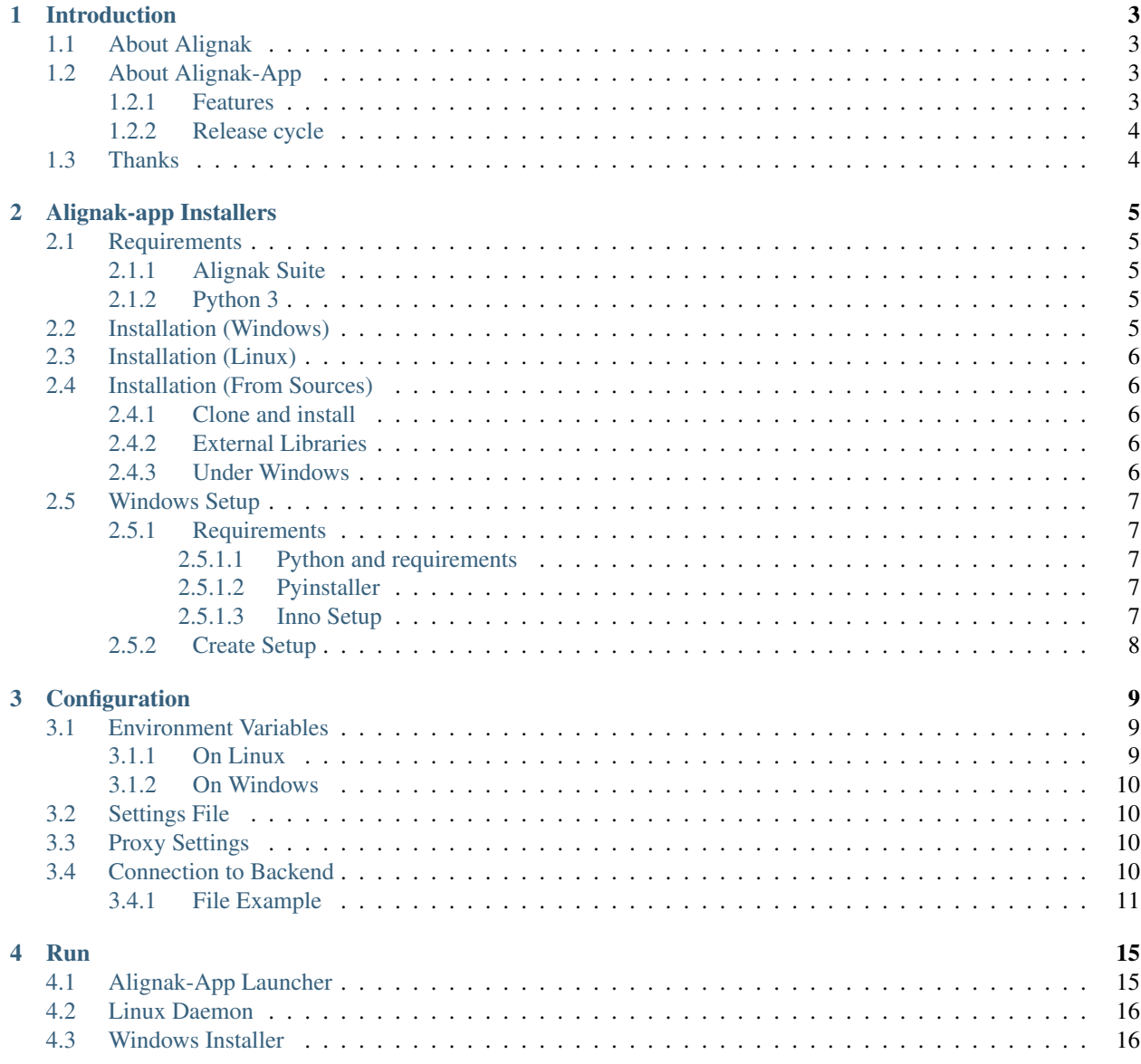

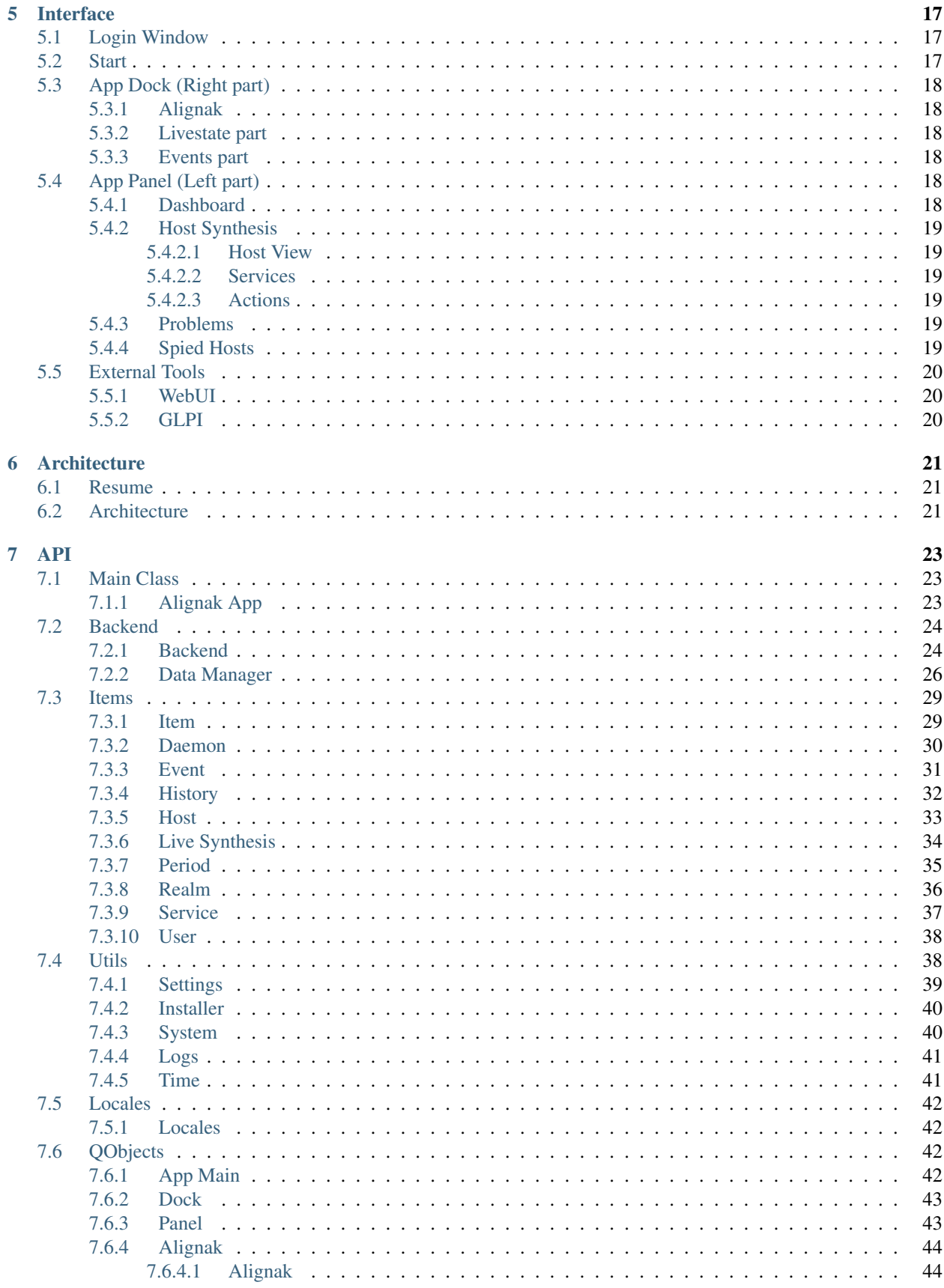

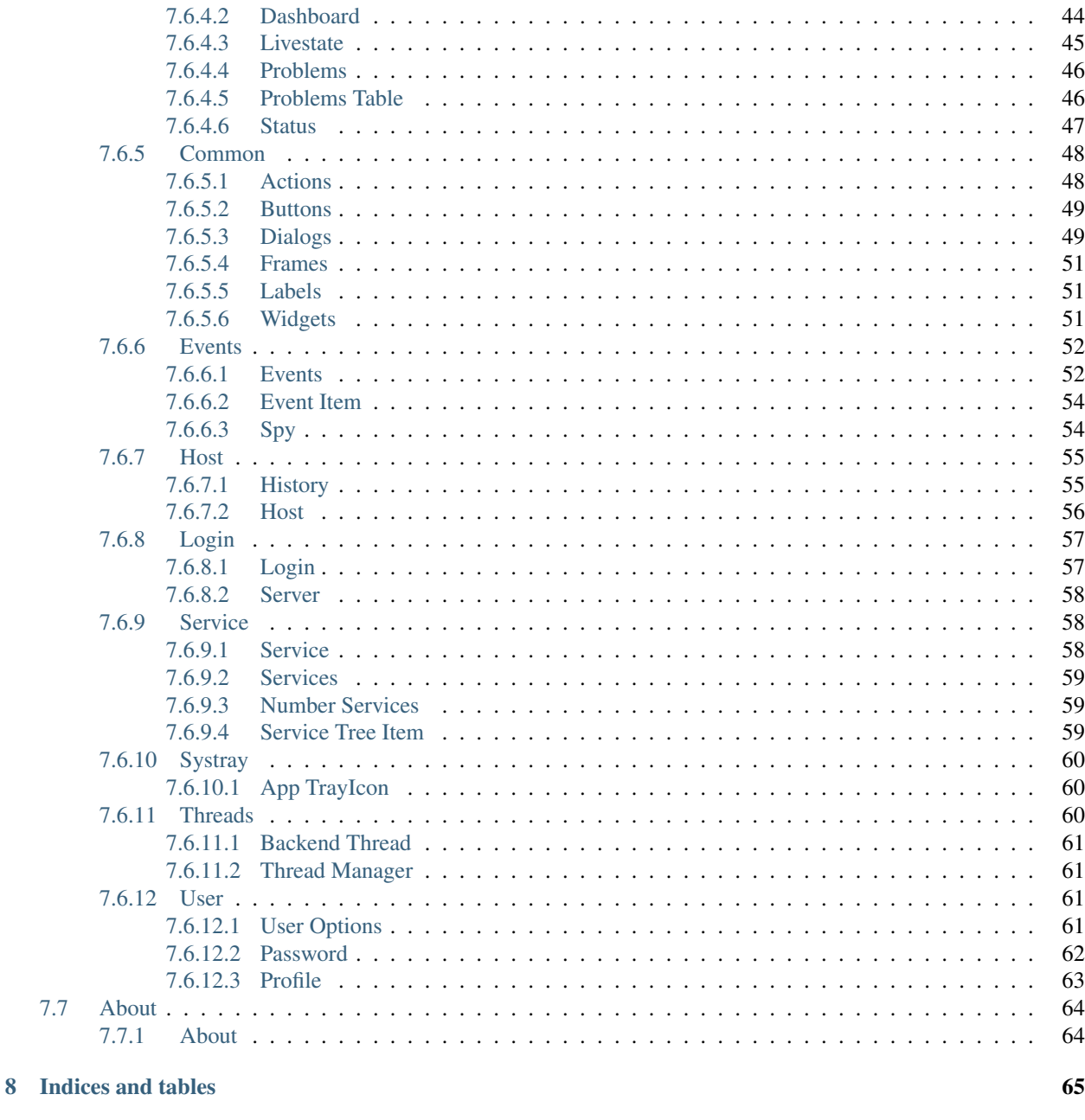

**Python Module Index** 

 $7.7$ 

67

Documentation content:

### Introduction

### <span id="page-8-1"></span><span id="page-8-0"></span>**1.1 About Alignak**

Alignak is an open source monitoring framework written in Python under the terms of the [GNU Affero General Public](http://www.gnu.org/licenses/agpl.txt) [License](http://www.gnu.org/licenses/agpl.txt) . It is a fork of the Shinken project.

More information about Alignak is available in the [Alignak documentation.](http://alignak-doc.readthedocs.io/en/latest/)

### <span id="page-8-2"></span>**1.2 About Alignak-App**

The Alignak-App is an open source Applet in system tray, written in Python. It is available under the terms of the [GNU Affero General Public License](http://www.gnu.org/licenses/agpl.txt) .

This application is intended to be used within the Alignak project, it connects to the Alignak backend and allows you to be notified directly on your workstation. You will be able to view the states of the hosts and the services that you have defined in your installation.

### <span id="page-8-3"></span>**1.2.1 Features**

Alignak-App has many features:

- Multi-platfom: Linux / Windows
- Receive Alignak notifications inside application
- Spy host: choose to monitor multiple hosts and receive their states
- Search Hosts and Services, acknowledge problems, schedule downtimes and more
- Many configurations
- Links to your [Alignak WebUI](http://alignak-web-ui.readthedocs.io) from the menus

### <span id="page-9-0"></span>**1.2.2 Release cycle**

"App" has no strict schedule for releasing.

Other features will come in the next versions and you can propose new features through [project issues.](https://github.com/Alignak-monitoring-contrib/alignak-app) Each feature is discussed in a separate issue.

### <span id="page-9-1"></span>**1.3 Thanks**

Thanks to [ddurieux,](https://github.com/ddurieux) [mohierf](https://github.com/mohierf) and [spea1](https://github.com/spea1) for their help and contribution.

### Alignak-app Installers

### <span id="page-10-1"></span><span id="page-10-0"></span>**2.1 Requirements**

### <span id="page-10-2"></span>**2.1.1 Alignak Suite**

You must have Alignak Suite installed before using this app :

- [alignak](http://alignak-monitoring.github.io/)
- [alignak-backend](http://alignak-backend.readthedocs.io/en/latest/)

Alignak-app need at least a functionnal and available **alignak-backend** to connect with it!

### <span id="page-10-3"></span>**2.1.2 Python 3**

You must have Python 3 installed on your system. Only the Windows installer does not need to install Python 3.

### <span id="page-10-4"></span>**2.2 Installation (Windows)**

An installer is available in repository of Alignak-app on [releases page.](https://github.com/Alignak-monitoring-contrib/alignak-app/releases) It is **recommended** that you use this installer to run Alignak-app on Windows.

#### You have nothing else to install if you are using the installer !

IMPORTANT: To keep it free, installer is not signed, so Windows Defender SmartScreen will warn you about that. Just click on "More Informations" and on "Execute anyway" to run installer.

IMPORTANT: This installer is currently only compatible with x64 architecture !

You can also buid your own Windows installer (on develop branch for example), see *[Alignak-app Installers](#page-10-0)* for more information.

However, you can install the application in the same way as under Linux, but this will require you to keep a window open for Python.

### <span id="page-11-0"></span>**2.3 Installation (Linux)**

You can install Alignak-app like other python libraries, with pip3:

```
pip3 install alignak_app
```
The required Python modules are automatically installed, if not present on your system.

### <span id="page-11-1"></span>**2.4 Installation (From Sources)**

### <span id="page-11-2"></span>**2.4.1 Clone and install**

To install from source, clone repos and install with pip

```
git clone https://github.com/Alignak-monitoring-contrib/alignak-app
cd alignak-app
# If you're under Windows, use "pip" instead "pip3"
pip3 install .
```
### <span id="page-11-3"></span>**2.4.2 External Libraries**

You need to install Python modules that are listed in requirements.txt file with pip:

```
requests
pyqt5<5.10
configparser
future
alignak_backend_client
python-gettext
docopt
```
### <span id="page-11-4"></span>**2.4.3 Under Windows**

If you've installed Alignak-app with pip under Windows, you must link install directory with your Program Files folder. Otherwise, App won't start.

Open a command Windows console as admin and type the following line:

```
mklink /J "%ProgramFiles%\Alignak-app" c:\Users\<USERNAME>
˓→\AppData\Roaming\Python\alignak_app
```
Replace <USERNAME> by your username.

Be sure also that you've install Python3 on your device.

### <span id="page-12-0"></span>**2.5 Windows Setup**

For releases, a setup is generated for Windows and is available for [download.](https://github.com/Alignak-monitoring-contrib/alignak-app/releases) For the version under development, you have to do it yourself.

### <span id="page-12-1"></span>**2.5.1 Requirements**

Obviously, you must clone the Alignak-app repository, on the develop branch before. Like that you'll have the last fixes. Normally, we try to have a branch develop as stable as possible.

### <span id="page-12-2"></span>**2.5.1.1 Python and requirements**

You have to install [Python 3.5](https://www.python.org/downloads/release) in any case.

Then the requirements of Alignak-app . Otherwize, *pyinstaller* will not have the required *.dll* for compilation. All is available on Pypi:

```
# In repository folder
pip install -r requirements.txt --user
```
Once done, you'll normally have your python modules installed in:

```
"%APPDATA%\Python\Python35\"
```
Then install *pyinstaller*.

#### <span id="page-12-3"></span>**2.5.1.2 Pyinstaller**

The module pyinstaller is also available on **Pypi**. So just run the following command:

pip install pyinstaller --user

Normally, *pyinstaller.exe* command will be available under:

"%APPDATA%\Python\Python35\Scripts**\"**

And will be added to your *PATH* variable. If it is not the case, you can add this folder to your *PATH* without problem, you will definitely need it for other python libraries.

### <span id="page-12-4"></span>**2.5.1.3 Inno Setup**

[Inno Setup](http://www.jrsoftware.org/isinfo.php) is a free installer for Windows. It is very powerful and allows to create and customize installers quite easily.

To install Inno Setup, just download the last unicode version on [Official download](http://www.jrsoftware.org/isdl.php) page.

#### Be sure to choose unicode version !

And simply run it with values as default.

### <span id="page-13-0"></span>**2.5.2 Create Setup**

To create your own setup, you'll find scripts in bin\win folder of repository. There is also images, a redistribuable for Windows (needed for old versions of Windows) and 2 script files.

The first one is pyinstaller\_app.bat.

Before running it, check the  $-$ paths arguments. Normally, you'll have just to change the repository folder (line 13).

### Be sure to put absolute paths !

The others are normally the sames on your device. If pyinstaller does not find the PyQt dll, check these paths.

Then run the *.bat*. This script will generate an alignak-app.exe in dist folder. Don't move it !

After, simply open the Inno Setup file alignak-app-win-setup.iss. You can change *ShortVersion* if you want, but normally these digits are same as current develop. And then, compile the file with CTRL+F9 or from menu Build->Compile.

This will generate an installer inside the dist \setup folder.

Your installer is ready !

You can then uninstall the python libraries if necessary, your Setup will no longer use them. All the libraries you need are compressed into the executable.

### **Configuration**

### <span id="page-14-1"></span><span id="page-14-0"></span>**3.1 Environment Variables**

During installation, Alignak-app creates some folders that contains all the files application need to run. Then she will keep them in environment variables.

The application will normally automatically detect the folders used by the application and use environment variables for this purpose.

- ALIGNAKAPP\_USR\_DIR: this folder is used by application for read the settings.cfg file . By default, Alignak-app will log also in this directory.
- ALIGNAKAPP\_APP\_DIR: this folder is used by application for read images.ini file, style.css and get images. This variable is normally equal to the ROOT folder described above. Be careful if you define this variable yourself!
- ALIGNAKAPP\_LOG\_DIR: this folder is used to create the log file of Alignak-app.

During Windows installation, if you used Installer, these variables are automatically filled.

### <span id="page-14-2"></span>**3.1.1 On Linux**

Alignak-app will try to create ALIGNAKAPP\_USR\_DIR for later configurations. By default this folder should be:

```
/$HOME/.local/alignak_app/
```
The ALIGNAKAPP\_APP\_DIR should be under one of the following folders and is create by pip during installation:

```
/$HOME/.local/alignak_app/
/usr/local/alignak_app/
```
### <span id="page-15-0"></span>**3.1.2 On Windows**

On Windows, use Installer is recommended (see *[Alignak-app Installers](#page-10-0)*) to respect Windows conventions. ALIGNAKAPP\_USR\_DIR and ALIGNAKAPP\_APP\_DIR variables are by default set to:

C:\Program Files\Alignak-app\

If you install by pip under Windows, you may need to define these variables yourself ! And ALIGNAKAPP\_USR\_DIR and ALIGNAKAPP\_APP\_DIR variables should be by default set to:

```
C:\Users\user\AppData\Roaming\Python\alignak_app\
```
### <span id="page-15-1"></span>**3.2 Settings File**

Before running application, you must configure it.

You will find a settings.cfg file located in the ALIGNAKAPP\_USR\_DIR folder cited above.

This file contains Sections who are introduced by a [section\_name] header. Then, it contains name = value entries. All parameters are also explained in file. For the boolean parameters, you can use the following values: on/off, true/false or 1/0.

The most significant Section is [Alignak]. You'll need set your backend url and ports. Otherwise, Alignak-app proposes to define your server Alignak and its port via the window login.

To Know: Without connection on Backend of Alignak, App won't start !

### <span id="page-15-2"></span>**3.3 Proxy Settings**

If you have a proxy on your network, you can set it in settings.cfg file, as well as the name and password of the proxy.

In case you use the login window, you will have a button dedicated to the proxy settings.

You can also set proxy in environment variables. [Alignak backend client](http://alignak-backend-client.readthedocs.io/en/develop) will manage these variables alone when connecting to the backend.

- For HTTP proxies, set HTTP\_PROXY variable.
- For HTTPS proxies, set HTTPS\_PROXY variable.

For more informations, please read [Requests documentation.](http://docs.python-requests.org/en/latest/user/advanced/#proxies)

### <span id="page-15-3"></span>**3.4 Connection to Backend**

Alignak-app have a login form by default, who let you to connect with the username and password define in backend.

You can also set connection information in the settings.cfg file:

- Recommended: leave empty "username" and "password". Alignak-app will display a login Window.
- Recommended: set your token in "username" field and leave "password" empty (See below).
- Not recommended: set your "username" and your "password". This method is less secure.

To obtain a token, open a python terminal and type the following commands:

```
import requests
backend_url = 'http://alignak.com:5000'
r = requests.post(
  backend_url + '/login',
    data={
       'username': 'admin',
       'password': 'admin'
    }
)
print(r.text)
```
You can also visit: [Alignak-backend : Get Token](http://docs.alignak.net/projects/alignak-backend/en/latest/api.html#get-the-authentication-token)

### <span id="page-16-0"></span>**3.4.1 File Example**

Here is the full settings.cfg file. This file contains comments for each setting.

```
[Alignak]
; Backend authentication
; ---------------------------------------------------------------------------
 ˓→---------------
; Credentials for your backend.
; 1/ Recommended: leave "username" and "password" empty. App will display a
˓→login Window.
; 2/ Recommended: set your token in "username" option and leave "password"
˓→empty.
; 3/ Not recommended: set your "username" and your "password".
; Read the alignak-app docs for more details on token and authentication,
; Or visit http://docs.alignak.net/projects/alignak-backend/en/latest/api.
˓→html#get-the-authentication-token
; The default values are empty.
username =
password =
; Alignak Url
; ---------------------------------------------------------------------------
˓→---------------
; Url of alignak server.
; Default is http://127.0.0.1
url = http://127.0.0.1; Backend url
; ---------------------------------------------------------------------------
˓→---------------
; The url of alignak Backend.
; Default is %(url)s:5000
backend = % (url)s:5000; Webui url
; ---------------------------------------------------------------------------
˓→---------------
; The url of alignak WebUI
; Default is %(url)s:80
webui = % (url)s:80; Web service
```
(continues on next page)

(continued from previous page)

```
; ---------------------------------------------------------------------------
˓→---------------
; The url of web service
; Default is %(url)s:8888
webservice = % (url)s:8888; Backend processes
; ---------------------------------------------------------------------------
˓→---------------
; The number of processes for connection to backend
; -!- Windows users must leave this parameter at 1 -!-
; Default is 1
processes = 1
; Proxy address
; ---------------------------------------------------------------------------
˓→---------------
; Define proxy address for requests
; Format is: http(s)://proxy_address:port
; Default is empty
proxy =
; Proxy user
; ---------------------------------------------------------------------------
˓→---------------
; Define corresponding proxy user. Only needed if you have a proxy.
; Default is empty
proxy_user =
; Proxy password
; ---------------------------------------------------------------------------
˓→---------------
; Define corresponding proxy password. Only needed if you have a proxy.
; If "proxy_user" is set, a proxy login window will be automatically
˓→displayed.
; ! Setting password is less secure !
; Default is empty
proxy_password =
[Alignak-app]
; Locale
; ---------------------------------------------------------------------------
˓→---------------
; Define language of App. Currently only "fr_FR", "en_US" are available.
; If empty, "en_US" will be used as default.
; Default is "en_US"
locale = en_US
; Display at start
; ---------------------------------------------------------------------------
\rightarrow , _ _ _ _ _ _ _ _ _ _ _ _ _ _ _ _
; Defines whether the application is displayed or not, in full screen or
˓→minimized
; Default is "min". Available options are "no", "max", "min".
display = min
; Problems at start
```
(continues on next page)

(continued from previous page)

```
; ---------------------------------------------------------------------------
˓→---------------
; Defines if "Problems" tab is displayed by default at start
; Default is no. Set to "yes" to display "Problems" tab by default.
problems = no
; Tab order
; ---------------------------------------------------------------------------
˓→---------------
; Defines order of App tabs: problems, host synthesis and spy.
; p = problems, h = host synthesis, s = spy,
; Default is p,h,s
tab\_order = p, h, s; Requests interval
; ---------------------------------------------------------------------------
˓→---------------
; Define interval of App requests. App make regular requests
; Default is 30. Increase this settings can improve speed of App
; -!- Set this settings less than 5 is not recommended -!-
requests_interval = 30
; Notifications elapsed
; ---------------------------------------------------------------------------
˓→---------------
; Sets in minutes the time elapsed since notifications were triggered.
; Default is 30
notification_elapsed = 30
; Notifications duration
; ---------------------------------------------------------------------------
˓→---------------
; Define duration of temporary notifications
; Default is 30
notification_duration = 30
; Spy checks interval
; ---------------------------------------------------------------------------
˓→---------------
; Define checks interval in seconds for spied hosts. One host check by
˓→interval.
; Default is 30
spy_interval = 30
; Update dock "Status"
; ---------------------------------------------------------------------------
˓→---------------
; Define in seconds the refresh of dock alignak status
; Default is 30
update_status = 30
; Update dock "Buttons"
; ---------------------------------------------------------------------------
˓→---------------
; Define in seconds the refresh time of dock buttons
; Default is 20
update_buttons = 20
```
(continues on next page)

(continued from previous page)

```
; Update dock "Livestate"
; ---------------------------------------------------------------------------
˓→---------------
; Define in seconds the refresh time of Dock livestate
; Default is 30
update_livestate = 30
; Update panel Dashboard
; ---------------------------------------------------------------------------
˓→---------------
; Define in seconds the refresh time of panel Dashboard
; Default is 30
update_dashboard = 30
; Update panel Host
; ---------------------------------------------------------------------------
˓→---------------
; Define in seconds the refresh time of panel Host view
; Default is 20
update_host = 20
; Update panel Service
; ---------------------------------------------------------------------------
˓→---------------
; Define in seconds the refresh time of panel Service view
; Default is 20
update_service = 20
[Log]
; Log filename
; ---------------------------------------------------------------------------
˓→---------------
; Define name of file where logs will be stored.
filename = alignakapp
; Log location
; ---------------------------------------------------------------------------
˓→---------------
; Set this value to define another directory. Path must be absolute !
; Default is empty. Default values are:
; Linux: ~/.local/alignak_app
; Windows: C:\ProgramData\Alignak-app
location =
; Application Debug Mode
; ---------------------------------------------------------------------------
˓→---------------
; Activate Debug mode for Alignak-App to get more logs
; Set to 'yes' or 'true' to activate "debug" mode
; Set to 'no' or 'false' to deactivate "debug" mode
; Default is "no"
debug = no
```
### Run

### <span id="page-20-1"></span><span id="page-20-0"></span>**4.1 Alignak-App Launcher**

alignak-app-launcher command line interface:

```
Usage:
   alignak-app-launcher [-h]
    alignak-app-launcher [-s][--start]
    alignak-app-launcher [-i][--install]
Options:
   -h, --help Show this screen.
   -s, --start Start Alignak-app in your current shell. (All platforms)
   -i, --install Check installation folders and files. (All platforms)
                       Install a daemon file and autocompletion. (Linux only)
Daemon [alignak-app]:
   Option "--install" will create a bin folder in your "$HOME", with a daemon file
˓→based on
   the environment variables of your current session.
   Then simply run "alignak-app start" to launch application.
Exit codes:
   0 if required operation succeeded
   22 if application detect an SSH session.
    64 if command line parameters are not used correctly
```
### <span id="page-21-0"></span>**4.2 Linux Daemon**

If you have set environment variables for application, they will be added to the generated daemon script (see *[Configu](#page-14-0)[ration](#page-14-0)*).

Here is the available commands for daemon:

```
Usage:
   # Without parameters
   alignak-app Displays the help message and configured environment
˓→variables.
   # With parameters
   alignak-app start Start Alignak-app daemon.
   alignak-app stop Stop Alignak-app daemon.
   alignak-app status Show status of daemon running.
   alignak-app restart Stop and restart application.
```
Note: To generate a new daemon file with other environment, just run alignak-app-launcher --install again with your new environment variables.

### <span id="page-21-1"></span>**4.3 Windows Installer**

If you used the installer provided in the repository or did you generate your own, just launch **Alignak-app vX.x** shorcut on your desktop.

All files have been installed in C:\Program Files\Alignak-app\.

### Interface

### <span id="page-22-1"></span><span id="page-22-0"></span>**5.1 Login Window**

If you have not set your configuration file, Alignak-app will display a login window by default. In this window, you'll be able to:

- Configure your Alignak server (by clicking on server icon).
- Type your username and password to login.

### <span id="page-22-2"></span>**5.2 Start**

Once you're connected, Alignak-app will start and show you a progress bar. Time to start will depend on your installation (a backend with a lot of host and services will take more time).

When Alignak-app has started, you'll have:

- The Main Window of App, separated into two parts:
	- The "App Dock" (Right part)
	- The "App Panel" (Left part)
- A Tray Icon in your task bar. This icon gives you access to a menu with:
	- Alignak-app menu, to view the app if it has been reduced
	- About menu, to show informations of Alignak-app
	- Reload menu, to reload your configuration.

Other menu will come in future versions.

### <span id="page-23-0"></span>**5.3 App Dock (Right part)**

When App is launched, the right part (called "dock") will contains different buttons and some container who will receive different notifications.

### <span id="page-23-1"></span>**5.3.1 Alignak**

This part of dock contains informations about your connection to backend and the states of Alignak daemons. If you've some connection problems or if backend is restart, you'll be notified here.

You can also see each daemon state by clicking on button with Alignak icon, if endpoint is available in backend.

Finally, you can see your profile by clicking on the button.

### <span id="page-23-2"></span>**5.3.2 Livestate part**

In the livestate part, you'll see a resume of number of problems and items monitored in your backend.

### <span id="page-23-3"></span>**5.3.3 Events part**

This is one of the most interesting features of the application. You'll receive many informations in this part like alignak notifications, acknowledge or modifications you do in App.

#### Events:

- If you want to remove an event, simply double click on it.
- Some events are temporary and remove themselves.
- Some events can be drag and drop (see below)
- Full events text can be see in tooltip when you keep mouse over.

#### Drag & Drop:

- Events from an host or a service can be drag and dropped in "Spied Hosts" tab.
- Events can also be moved to Host Synthesis view (Panel), to display host instantly.

### <span id="page-23-4"></span>**5.4 App Panel (Left part)**

The left part of application (called "Panel"), will display a Hosts Synthesis View. This is where you can see your monitored hosts and services.

### <span id="page-23-5"></span>**5.4.1 Dashboard**

At the top of this window, you will find a dashboard with the number of items, for each state (OK, CRITICAL, DOWN, ACKNOWLEDGED. . . ).

### <span id="page-24-0"></span>**5.4.2 Host Synthesis**

### <span id="page-24-1"></span>**5.4.2.1 Host View**

Start typing the name of a host in the search bar and App will propose to you different corresponding names. When you select a host, its informations and the list of its services will be displayed.

### <span id="page-24-2"></span>**5.4.2.2 Services**

When a host is displayed, you will have the list of services, classified by aggregation. Click on one of them to display them.

If you click on a service, a summary of its status will be displayed on the right.

### <span id="page-24-3"></span>**5.4.2.3 Actions**

You will then be able to perform various actions such as seeing the details of each of its services, acknowledging a problem or planning a downtime for an item (service or host).

You will also have access to the host's history. It may take a while to be available.

Another tab called "Problems" is used to display the problems listed by the backend (like a DOWN host or a CRITI-CAL service).

### <span id="page-24-4"></span>**5.4.3 Problems**

Problems tab will display problems found by Alignak-app in backend. This panel gathers hosts down, critical services or other issues.

- You'll be able to acknowledge problems or trigger downtimes.
- You can choose to spy an host from any item.
- You can display host concerned in Host Synthesis view.

### <span id="page-24-5"></span>**5.4.4 Spied Hosts**

This is where you can find the list of hosts that you spy on.

- You can spy on as many hosts as you want.
- App will keep you informed about host state.
- When you select a spy host, App will show you the information it has collected.
- To stop spying on a host, just double click on it, host will be removed from list.

You can also **drag & drop** spied elements to display host instantly in Host Synthesis.

### <span id="page-25-0"></span>**5.5 External Tools**

### <span id="page-25-1"></span>**5.5.1 WebUI**

App also have lot of buttons which bring you to WebUI. You've to set WebUI url in configuration file to make this buttons available.

App will be aware also on events trigger in WebUI in host history.

### <span id="page-25-2"></span>**5.5.2 GLPI**

Not yet implemented.

### **Architecture**

### <span id="page-26-1"></span><span id="page-26-0"></span>**6.1 Resume**

This Python module is a desktop application, with a system tray icon, for Alignak solution.

Application notify you when you have changes in your monitoring. You can trigger actions inside application, see status of monitored items, problems to solved and many other things.

### <span id="page-26-2"></span>**6.2 Architecture**

Alignak-app works as follows:

- The [BackendClient](#page-29-2) manage requests with Alignak backend.
- The [ThreadManager](#page-66-4) will launch [BackendQThread\(s\)](#page-66-5) to trigger requests in [BackendClient](#page-29-2).
- The [DataManager](#page-31-1) will store data provided by [BackendClient](#page-29-2) in [Items](#page-34-0).
- The [QObjects](#page-47-2) package display/update the data stored in [DataManager](#page-31-1).
- The  $U \text{til } s$  package contains settings, logs, installation,...
- The [Locales](#page-47-0) package contains translations.
- The [Login](#page-62-2) package manage user login if needed.

Alignak-app will use a system of  $Installer$  who use **environment variables** to run:

- ALIGNAKAPP\_USR\_DIR: contains settings of user (write rights)
- ALIGNAKAPP\_LOG\_DIR: contains log files of App (write rights)
- ALIGNAKAPP\_APP\_DIR: contains binaries of App (images, css, languages) (read rights)

### API

### <span id="page-28-1"></span><span id="page-28-0"></span>**7.1 Main Class**

### <span id="page-28-2"></span>**7.1.1 Alignak App**

Alignak App manages the creation of all objects and QObjects for the whole application:

- Creation of AppProgressBar until the Data Manager is ready
- Creation of [AppQMainWindow](#page-47-4)
- Creation of standard python objects (settings, css, localization)

```
class alignak_app.alignakapp.AlignakApp
```
Bases: PyQt5.QtCore.QObject

Class who build Alignak-app QObjects, initialize configurations, systray icon and Thread Manager.

```
static check_threads()
```
Launch periodically threads

```
static quit_launched_threads()
    Exit the threads that were started when the application started
```
Parameters launched\_threads ([list](https://docs.python.org/3/library/stdtypes.html#list)) – list of threads that have been launched

Returns empty list if all the threads have been left or current list

Return type [list](https://docs.python.org/3/library/stdtypes.html#list)

```
static show_login_window()
    Show LoginQDialog window for user to login to backend
```

```
start(username=None, password=None)
    Start Alignak-app
```

```
class alignak_app.alignakapp.AppProgressBar
    Bases: PyQt5.QtWidgets.QProgressBar
```
AppProgressBar in busy mode with text displayed at the center.

**set\_text**(*text*)

Set text of QProgressBar

**Parameters**  $\textbf{text}(str)$  $\textbf{text}(str)$  $\textbf{text}(str)$  **– text of progress bar** 

**text**()

Overload: text(self) -> str

Returns text of progress bar

Return type [str](https://docs.python.org/3/library/stdtypes.html#str)

**class** alignak\_app.alignakapp.**AppProgressQWidget**(*parent=None*) Bases: PyQt5.QtWidgets.QWidget

Class who create a small widget for App start progression

**initialize**()

Initialize the QWidget

### <span id="page-29-0"></span>**7.2 Backend**

The Backend package contains classes to manage alignak data

### <span id="page-29-1"></span>**7.2.1 Backend**

Backend manage connection and access to Alignak backend. It also fill  $DataManager$ .

<span id="page-29-2"></span>**class** alignak\_app.backend.backend.**BackendClient**

Bases: [object](https://docs.python.org/3/library/functions.html#object)

Class who collect informations with Backend-Client and returns data for Alignak-App.

**acknowledge**(*item*, *sticky*, *notify*, *comment*)

Prepare data for acknowledge and POST on backend API or WS if available

#### **Parameters**

- **item** (alignak\_app.items.host.Host | alignak\_app.items. service. Service) – item to acknowledge: host | service
- **sticky** ([bool](https://docs.python.org/3/library/functions.html#bool)) define if ack is sticky or not
- **notify**  $(boo1)$  define if ack should notify user or not
- **comment**  $(str)$  $(str)$  $(str)$  comment of ack

Returns request response

Return type [dict](https://docs.python.org/3/library/stdtypes.html#dict)

**downtime**(*item*, *fixed*, *duration*, *start\_stamp*, *end\_stamp*, *comment*) Prepare data for downtime and POST on backend API or WS if available

#### Parameters

- **item** (alignak\_app.items.host.Host | alignak\_app.items. service. Service) – item to downtime: host | service
- **fixed**  $(b \circ \circ l)$  define if donwtime is fixed or not
- **duration** ([int](https://docs.python.org/3/library/functions.html#int)) duration timestamp of downtime
- **start\_stamp**  $(int)$  $(int)$  $(int)$  start timestamp of downtime
- **end\_stamp** ([int](https://docs.python.org/3/library/functions.html#int)) end timestamp of downtime
- **comment**  $(str)$  $(str)$  $(str)$  comment of downtime

Returns request response

#### Return type [dict](https://docs.python.org/3/library/stdtypes.html#dict)

**get**(*endpoint*, *params=None*, *projection=None*, *all\_items=False*) GET on alignak Backend REST API

#### Parameters

- **endpoint** ([str](https://docs.python.org/3/library/stdtypes.html#str)) endpoint (API URL)
- **params** (dict | None) dict of parameters for the app\_backend API
- **projection** (list|None) list of field to get, if None, get all
- **all items** ([bool](https://docs.python.org/3/library/functions.html#bool)) make GET on all items

Returns request response

#### Return type [dict](https://docs.python.org/3/library/stdtypes.html#dict)

#### **get\_backend\_status\_icon**()

Return backend status icon name

Returns daemon status icon name

#### Return type [str](https://docs.python.org/3/library/stdtypes.html#str)

**login**(*username=None*, *password=None*, *proxies=None*, *check=False*) Connect to alignak backend

#### Parameters

- **username**  $(str)$  $(str)$  $(str)$  name or token of user
- **password**  $(str)$  $(str)$  $(str)$  password of user. If token given, this parameter is useless
- **proxies** ([dict](https://docs.python.org/3/library/stdtypes.html#dict)) dictionnary for proxy
- **check** ([bool](https://docs.python.org/3/library/functions.html#bool)) define if login is a check or a first login

Returns True if connected or False if not

#### Return type [bool](https://docs.python.org/3/library/functions.html#bool)

**patch**(*endpoint*, *data*, *headers*) PATCH on alignak Backend REST API

#### Parameters

- **endpoint** ([str](https://docs.python.org/3/library/stdtypes.html#str)) endpoint (API URL)
- **data**  $(dict)$  $(dict)$  $(dict)$  properties of item to update
- **headers** ([dict](https://docs.python.org/3/library/stdtypes.html#dict)) headers (example: Content-Type). 'If-Match' required

Returns dictionary containing patch response from the backend

#### Return type [dict](https://docs.python.org/3/library/stdtypes.html#dict)

**post**(*endpoint*, *data*, *headers=None*) POST on alignak Backend REST API

#### Parameters

- **endpoint** ([str](https://docs.python.org/3/library/stdtypes.html#str)) endpoint (API URL)
- $\bullet$  **data**  $(dict)$  $(dict)$  $(dict)$  properties of item to create | add
- **headers** (dict|None) headers (example: Content-Type)

Returns response (creation information)

#### Return type [dict](https://docs.python.org/3/library/stdtypes.html#dict)

#### **query\_alignakdaemons**()

Launch request on "alignakdaemon" endpoint

#### **query\_history**(*hostname=None*, *host\_id=None*)

Launch request on "history" endpoint but only for hosts in "data\_manager"

#### Parameters

- **hostname**  $(str)$  $(str)$  $(str)$  name of host we want history
- **host**  $id$  ([str](https://docs.python.org/3/library/stdtypes.html#str)) id of host for history

#### **query\_hosts**()

Launch request on "host" endpoint, add hosts in problems if needed

#### **query\_livesynthesis**()

Launch request on "livesynthesis" endpoint

#### **query\_notifications**()

Launch request on "history" endpoint. Only for 'type': 'monitoring.notification' and for current App user

#### **query\_realms**()

Launch a request on realm endpoint

#### **query\_services**(*host\_id=None*)

Launch request for "service" endpoint. If host\_id is given, only services related to host are added / updated

**Parameters host\_id**  $(str) (str) (str) -$  "\_id" of host

#### **query\_services\_problems**(*state*)

Launch requests on "service" endpoint to get items with "ls\_state = state"

Wanted states are: WARNING, CRITICAL and UNKNOWN

Parameters state  $(str)$  $(str)$  $(str)$  – state of service

#### **query\_timeperiods**()

Launch a request on timeperiod endpoint

#### **query\_user**()

Launch request on "user" endpoint. Only for current App user.

### <span id="page-31-0"></span>**7.2.2 Data Manager**

DataManager manage alignak data provided by [Client](#page-29-2).

- database fied contains all data collected by App
- db\_is\_ready fied says to App if database has been filled or not (needed on start)
- <span id="page-31-1"></span>• old\_notifications fied store old notifications from backend to avoid sending them again

**class** alignak\_app.backend.datamanager.**DataManager** Bases: [object](https://docs.python.org/3/library/functions.html#object)

Class who store alignak data

**get\_all\_hostnames**()

Collect and return all names of all hosts

Returns all names of all hosts

Return type [list](https://docs.python.org/3/library/stdtypes.html#list)

**get\_events**()

Get the last events

Returns events formated for App to send

Return type [list](https://docs.python.org/3/library/stdtypes.html#list)

**get\_host\_services**(*host\_id*)

Return services corresponding to host ID

Parameters host\_id([str](https://docs.python.org/3/library/stdtypes.html#str))-'\_id' of host

Returns services corresponding to host ID

Return type [list](https://docs.python.org/3/library/stdtypes.html#list)

```
get_host_with_services(host_field)
     Returns the desired host and all its services
```
**Parameters host\_field**  $(str)$  $(str)$  $(str)$  – field of wanted host: host\_id | name

Returns dict with host data and its associated services

Return type [dict](https://docs.python.org/3/library/stdtypes.html#dict)

**get\_item**(*item\_type*, *key*, *value=None*) Return the wanted item for item type who contain the value

Parameters

- **item\_type**  $(str)$  $(str)$  $(str)$  type of wanted item
- **key**  $(str)$  $(str)$  $(str)$  key contained in item
- **value**  $(str)$  $(str)$  $(str)$  value of the key if needed

Returns wanted item

Return type alignak\_app.items.item.\*

**get\_items\_and\_problems**()

Return total of items and problems

Returns dict of problem and total number for each item

Return type [dict](https://docs.python.org/3/library/stdtypes.html#dict)

```
get_period_name(period)
```
Return the period name or alias

Parameters **period** ([str](https://docs.python.org/3/library/stdtypes.html#str)) – wanted period id

Returns the wanted realm alias or name if available

Return type [str](https://docs.python.org/3/library/stdtypes.html#str)

#### **get\_problems**()

Update and return items who are in problem: hosts and services

Returns dict of items in problem, and number for each type of item

#### Return type [dict](https://docs.python.org/3/library/stdtypes.html#dict)

#### **get\_realm\_name**(*realm*)

Return the realm name or alias

Parameters realm  $(str)$  $(str)$  $(str)$  – wanted realm id

Returns the wanted realm alias or name if available

#### Return type [str](https://docs.python.org/3/library/stdtypes.html#str)

#### **get\_synthesis\_count**()

Get on "synthesis" endpoint and return the states of hosts and services

Returns states of hosts and services.

Return type [dict](https://docs.python.org/3/library/stdtypes.html#dict)

#### **static is\_problem**(*backend\_item*)

Return True if backend\_item is a problem, else return false

#### Parameters

- **item\_type**  $(str)$  $(str)$  $(str)$  type of item: "host" or "service"
- **backend\_item** ([dict](https://docs.python.org/3/library/stdtypes.html#dict)) item of backend

Returns if item is a problem or not

Return type [bool](https://docs.python.org/3/library/functions.html#bool)

#### **is\_ready**()

Check if DataManager is filled and ready

Returns if ready or current status

#### Return type [str](https://docs.python.org/3/library/stdtypes.html#str)

**remove\_item**(*item\_type*, *key*, *value=None*)

Remove the wanted item in "database[item\_type]" who contain the "value" or "key"

#### Parameters

- **item\_type**  $(str)$  $(str)$  $(str)$  type of wanted item
- **key**  $(str)$  $(str)$  $(str)$  key contained in item
- **value**  $(str)$  $(str)$  $(str)$  value of the key if needed

#### **update\_database**(*item\_type*, *items\_list*)

Update an item type in database

#### Parameters

- **item\_type**  $(str)$  $(str)$  $(str)$  type of item to update
- **items\_list** (list | dict) list of items for the wanted type

#### **update\_item\_data**(*item\_type*, *item\_id*, *data*)

Update a single item in database

#### Parameters

• **item\_type** – type of item (host, service, . . . )

- **item\_id**  $(str) '$  $(str) '$  $(str) '$ **id'** of item to update
- **data**  $(dict)$  $(dict)$  $(dict)$  the data to be updated

```
update_problems()
```
Update hosts and services in "problems" database

### <span id="page-34-0"></span>**7.3 Items**

The Items package contains classes who create items who are stored in  $DataManager$ .

### <span id="page-34-1"></span>**7.3.1 Item**

Item is parent class for all items objects:

- [Daemon](#page-35-1),
- [Event](#page-36-1),
- [History](#page-37-1),
- [Host](#page-38-1),
- [LiveSynthesis](#page-39-1),
- [Period](#page-40-1),
- [Realm](#page-41-1),
- [Service](#page-42-1),
- [User](#page-43-2),

<span id="page-34-2"></span>**class** alignak\_app.items.item.**Item** Bases: [object](https://docs.python.org/3/library/functions.html#object)

Class who create an item

**create**(*\_id*, *data*, *name=None*) Create wanted item

#### Parameters

- $\textbf{id}(str) \text{id}$  $\textbf{id}(str) \text{id}$  $\textbf{id}(str) \text{id}$  of the item. Often equal to id in alignak backend
- **data**  $(dict \mid list)$  data of the item
- **name**  $(str)$  $(str)$  $(str)$  name of the item if available

#### **static get\_check\_text**()

Return text for check type :param check\_type: type of check (active\_checks\_enabled or passive\_checks\_enabled) :type check\_type: str :return: the corresponding text :rtype: str

### **get\_tooltip**()

Return the tooltip message depending state and actions

Returns toottip message

Return type [str](https://docs.python.org/3/library/stdtypes.html#str)

```
update_data(key, new_value)
```
Update data of the wanted key

#### Parameters

- **key**  $(str)$  $(str)$  $(str)$  key to update
- **new\_value** new value of the key

alignak\_app.items.item.**get\_icon\_name**(*item\_type*, *state*, *acknowledge*, *downtime*, *monitored*) Return icon for a host or a service item

#### **Parameters**

- **item\_type** ([str](https://docs.python.org/3/library/stdtypes.html#str)) type of item: host | service
- **state**  $(str)$  $(str)$  $(str)$  state of item
- **acknowledge** ([bool](https://docs.python.org/3/library/functions.html#bool)) if item is acknowledged or not
- **downtime** ([bool](https://docs.python.org/3/library/functions.html#bool)) if item is downtimed
- **monitored**  $(int)$  $(int)$  $(int)$  define if host is monitored or not (0 is not monitored, 1 or 2 is monitored)

Returns icon name for icon

#### Return type [str](https://docs.python.org/3/library/stdtypes.html#str)

alignak\_app.items.item.**get\_icon\_name\_from\_state**(*item\_type*, *state*) Return icon name from state for host or service

#### Parameters

- **item\_type**  $(str)$  $(str)$  $(str)$  type of item: host or service
- state  $(str)$  $(str)$  $(str)$  state of item

#### Returns

```
alignak_app.items.item.get_overall_state_icon(services, host_overall)
     Return corresponding icon to max of "_overall_state_id"
```
#### **Parameters**

- **services** ([list](https://docs.python.org/3/library/stdtypes.html#list)) list of Service() items
- **host\_overall**  $(int)$  $(int)$  $(int)$  "\_overall\_state\_id" of host

Returns icon corresponding to state

Return type [str](https://docs.python.org/3/library/stdtypes.html#str)

### <span id="page-35-0"></span>**7.3.2 Daemon**

Daemon manage creation of daemon item for backend alignakdaemon endpoint

```
class alignak_app.items.daemon.Daemon
    Bases: alignak_app.items.item.Item
```
Class who create a daemon item

**create**(*\_id*, *data*, *name=None*) Create wanted item

#### Parameters

- $\textbf{id}(str) \textbf{id}$  $\textbf{id}(str) \textbf{id}$  $\textbf{id}(str) \textbf{id}$  of the item. Often equal to id in alignak backend
- $\bullet$  **data** (dict | list) data of the item
• **name**  $(str)$  $(str)$  $(str)$  – name of the item if available

#### **static get\_check\_text**()

Return text for check type :param check\_type: type of check (active\_checks\_enabled or passive\_checks\_enabled) :type check\_type: str :return: the corresponding text :rtype: str

#### **static get\_daemons\_names**()

Returns all the names of daemons

Returns all the names of daemons

Return type [list](https://docs.python.org/3/library/stdtypes.html#list)

#### **static get\_daemons\_status\_icon**()

Return daemons status icon name

Returns daemons status icon name

Return type [str](https://docs.python.org/3/library/stdtypes.html#str)

#### **static get\_request\_model**()

Return the request model for alignakdaemon requests

Returns request model for alignakdaemon endpoint

Return type [dict](https://docs.python.org/3/library/stdtypes.html#dict)

#### **static get\_states**()

Return states of daemons or backend

**Parameters status**  $(str)$  $(str)$  $(str)$  – status of item

Returns the status string

#### Return type [str](https://docs.python.org/3/library/stdtypes.html#str)

#### **get\_tooltip**()

Return the tooltip message depending state and actions

Returns toottip message

#### Return type [str](https://docs.python.org/3/library/stdtypes.html#str)

**update\_data**(*key*, *new\_value*) Update data of the wanted key

#### Parameters

- **key**  $(str)$  $(str)$  $(str)$  key to update
- **new value** new value of the key

## **7.3.3 Event**

Event manage creation of event item (Notifications collected from history endpoint)

**class** alignak\_app.items.event.**Event** Bases: [alignak\\_app.items.item.Item](#page-34-0)

Class who create an event item

**create**(*\_id*, *data*, *name=None*) Create wanted item

#### Parameters

- $\textbf{id}(str)$  $\textbf{id}(str)$  $\textbf{id}(str)$  id of the item. Often equal to id in alignak backend
- **data**  $(dict \mid list) data$  of the item
- **name**  $(str)$  $(str)$  $(str)$  name of the item if available

#### **static get\_check\_text**()

Return text for check type :param check type: type of check (active checks enabled or passive\_checks\_enabled) :type check\_type: str :return: the corresponding text :rtype: str

#### **static get\_request\_model**()

Return the request model for notification requests

Returns request model for history endpoint (only for notifications)

Return type [dict](https://docs.python.org/3/library/stdtypes.html#dict)

#### **get\_tooltip**()

Return the tooltip message depending state and actions

Returns toottip message

#### Return type [str](https://docs.python.org/3/library/stdtypes.html#str)

**update\_data**(*key*, *new\_value*) Update data of the wanted key

#### **Parameters**

- **key**  $(str)$  $(str)$  $(str)$  key to update
- **new\_value** new value of the key

## **7.3.4 History**

History manage creation of history item for backend history endpoint

```
class alignak_app.items.history.History
 Bases: alignak_app.items.item.Item
```
Class who create a history item

**create**(*\_id*, *data*, *name=None*) Create wanted item

#### Parameters

- $\textbf{id}(str) \text{id}$  $\textbf{id}(str) \text{id}$  $\textbf{id}(str) \text{id}$  of the item. Often equal to id in alignak backend
- data  $(dict \mid list)$  data of the item
- **name**  $(str)$  $(str)$  $(str)$  name of the item if available

#### **static get\_check\_text**()

Return text for check type :param check\_type: type of check (active\_checks\_enabled or passive\_checks\_enabled) :type check\_type: str :return: the corresponding text :rtype: str

#### **static get\_history\_icon\_name**(*event\_type*)

Return icon name related to message or event type

#### **Parameters**

- **message** ([str](https://docs.python.org/3/library/stdtypes.html#str)) message of an history event
- **event\_type**  $(str)$  $(str)$  $(str)$  type of history event

Returns icon name

Return type [str](https://docs.python.org/3/library/stdtypes.html#str)

**static get\_request\_model**()

Return the request model for history requests

Returns request model for history endpoint

Return type [dict](https://docs.python.org/3/library/stdtypes.html#dict)

**get\_tooltip**() Return the tooltip message depending state and actions

Returns toottip message

Return type [str](https://docs.python.org/3/library/stdtypes.html#str)

**update\_data**(*key*, *new\_value*) Update data of the wanted key

Parameters

• **key**  $(str)$  $(str)$  $(str)$  – key to update

• **new\_value** – new value of the key

## **7.3.5 Host**

<span id="page-38-0"></span>Host manage creation of host item for backend host endpoint

**class** alignak\_app.items.host.**Host** Bases: [alignak\\_app.items.item.Item](#page-34-0)

Class who create a host item

**create**(*\_id*, *data*, *name=None*) Create wanted item

#### **Parameters**

- $\textbf{id}(str) \textbf{id}$  $\textbf{id}(str) \textbf{id}$  $\textbf{id}(str) \textbf{id}$  of the item. Often equal to id in alignak backend
- $\bullet$  **data** (dict | list) data of the item
- **name**  $(str)$  $(str)$  $(str)$  name of the item if available

#### **static get\_available\_icons**()

Return list of available icons for a Host item

Returns list of available icons for Host

Return type [list](https://docs.python.org/3/library/stdtypes.html#list)

#### **static get\_check\_text**()

Return text for check type :param check\_type: type of check (active\_checks\_enabled or passive\_checks\_enabled) :type check\_type: str :return: the corresponding text :rtype: str

#### **get\_display\_name**()

Return alias or name if available

Returns name or alias

Return type [str](https://docs.python.org/3/library/stdtypes.html#str)

#### **get\_overall\_tooltip**(*services*)

Return corresponding overall state tooltip depends of \_overall\_state\_id of Host and its Services

Parameters **services** (*[list](https://docs.python.org/3/library/stdtypes.html#list)*) – list of Service items

Returns overall tooltip message

Return type [str](https://docs.python.org/3/library/stdtypes.html#str)

#### **static get\_request\_model**()

Return the request model for host requests

Returns request model for host endpoint

Return type [dict](https://docs.python.org/3/library/stdtypes.html#dict)

**get\_tooltip**()

Return the tooltip message depending state and actions

Returns toottip message

Return type [str](https://docs.python.org/3/library/stdtypes.html#str)

**update\_data**(*key*, *new\_value*) Update data of the wanted key

#### Parameters

- **key**  $(str)$  $(str)$  $(str)$  key to update
- **new\_value** new value of the key

## **7.3.6 Live Synthesis**

Live Synthesis manage creation of livesynthesis item for backend livesynthesis endpoint

```
class alignak_app.items.livesynthesis.LiveSynthesis
 Bases: alignak_app.items.item.Item
```
Class who create livesynthesis item

**create**(*\_id*, *data*, *name=None*) Create wanted item

## Parameters

- $\textbf{id}(str) \text{id}$  $\textbf{id}(str) \text{id}$  $\textbf{id}(str) \text{id}$  of the item. Often equal to id in alignak backend
- data  $(dict \mid list)$  data of the item
- **name**  $(str)$  $(str)$  $(str)$  name of the item if available

#### **static get\_check\_text**()

Return text for check type :param check\_type: type of check (active\_checks\_enabled or passive\_checks\_enabled) :type check\_type: str :return: the corresponding text :rtype: str

#### **static get\_request\_model**()

Return the request model for livesynthesis requests

Returns request model for livesynthesis endpoint

Return type [dict](https://docs.python.org/3/library/stdtypes.html#dict)

```
static get_synthesis_count_model()
```
Return the synthesis count model

Returns synthesis count model

Return type [dict](https://docs.python.org/3/library/stdtypes.html#dict)

**get\_tooltip**()

Return the tooltip message depending state and actions

Returns toottip message

#### Return type [str](https://docs.python.org/3/library/stdtypes.html#str)

**update\_data**(*key*, *new\_value*)

Update data of the wanted key

#### Parameters

- **key**  $(str)$  $(str)$  $(str)$  key to update
- **new\_value** new value of the key

## **7.3.7 Period**

Period manage creation of period item for backend timeperiod endpoint

```
class alignak_app.items.period.Period
 Bases: alignak_app.items.item.Item
```
Class who create a period item

**create**(*\_id*, *data*, *name=None*) Create wanted item

Parameters

- $\textbf{id}(str) \text{id}$  $\textbf{id}(str) \text{id}$  $\textbf{id}(str) \text{id}$  of the item. Often equal to id in alignak backend
- **data**  $(dict \mid list)$  data of the item
- **name**  $(str)$  $(str)$  $(str)$  name of the item if available

#### **static get\_check\_text**()

Return text for check type :param check\_type: type of check (active\_checks\_enabled or passive\_checks\_enabled) :type check\_type: str :return: the corresponding text :rtype: str

#### **get\_display\_name**()

Return alias or name if available

Returns name or alias

Return type [str](https://docs.python.org/3/library/stdtypes.html#str)

#### **static get\_request\_model**()

Return the request model for timeperiod requests

Returns request model for timeperiod endpoint

Return type [dict](https://docs.python.org/3/library/stdtypes.html#dict)

#### **get\_tooltip**()

Return the tooltip message depending state and actions

Returns toottip message

Return type [str](https://docs.python.org/3/library/stdtypes.html#str)

**update\_data**(*key*, *new\_value*) Update data of the wanted key

#### Parameters

- **key**  $(str)$  $(str)$  $(str)$  key to update
- **new value** new value of the key

## **7.3.8 Realm**

Realm manage creation of realm item for backend realm endpoint

```
class alignak_app.items.realm.Realm
 Bases: alignak app.items.item.Item
```
Class who create a realm item

**create**(*\_id*, *data*, *name=None*) Create wanted item

Parameters

- $\textbf{id}(str) \text{id}$  $\textbf{id}(str) \text{id}$  $\textbf{id}(str) \text{id}$  of the item. Often equal to id in alignak backend
- $\bullet$  **data** (dict | list) data of the item
- **name**  $(str)$  $(str)$  $(str)$  name of the item if available

#### **static get\_check\_text**()

Return text for check type :param check\_type: type of check (active\_checks\_enabled or passive\_checks\_enabled) :type check\_type: str :return: the corresponding text :rtype: str

#### **get\_display\_name**()

Return alias or name if available

Returns name or alias

Return type [str](https://docs.python.org/3/library/stdtypes.html#str)

#### **static get\_request\_model**()

Return the request model for realm requests

Returns request model for realm endpoint

#### Return type [dict](https://docs.python.org/3/library/stdtypes.html#dict)

#### **get\_tooltip**()

Return the tooltip message depending state and actions

Returns toottip message

#### Return type [str](https://docs.python.org/3/library/stdtypes.html#str)

**update\_data**(*key*, *new\_value*) Update data of the wanted key

#### Parameters

- **key**  $(str)$  $(str)$  $(str)$  key to update
- **new\_value** new value of the key

## **7.3.9 Service**

Service manage creation of service item for backend service endpoint

```
class alignak_app.items.service.Service
 Bases: alignak_app.items.item.Item
```
Class who create a service item

**create**(*\_id*, *data*, *name=None*) Create wanted item

### Parameters

- $id(str) id$  $id(str) id$  $id(str) id$  of the item. Often equal to id in alignak backend
- **data**  $(dict \mid list) data$  of the item
- **name**  $(str)$  $(str)$  $(str)$  name of the item if available

#### **static get\_available\_icons**()

Return list of available icons for a Service item

Returns list of available icons for Service

Return type [list](https://docs.python.org/3/library/stdtypes.html#list)

### **static get\_check\_text**()

Return text for check type :param check\_type: type of check (active\_checks\_enabled or passive\_checks\_enabled) :type check\_type: str :return: the corresponding text :rtype: str

#### **get\_display\_name**()

Return alias or name if available

Returns name or alias

#### Return type [str](https://docs.python.org/3/library/stdtypes.html#str)

**static get\_request\_model**()

Return the request model for service requests

**Parameters host\_id** ( $str$ ) – "\_id" of host, needed to get only host services

Returns request model for service endpoint

Return type [dict](https://docs.python.org/3/library/stdtypes.html#dict)

#### **static get\_service\_states\_nb**()

Return all service state in a dict with int() as zero

Returns all service state with int() as zero

#### Return type [dict](https://docs.python.org/3/library/stdtypes.html#dict)

#### **get\_tooltip**()

Return the tooltip message depending state and actions

Returns toottip message

#### Return type [str](https://docs.python.org/3/library/stdtypes.html#str)

**update\_data**(*key*, *new\_value*) Update data of the wanted key

#### Parameters

• **key**  $(str)$  $(str)$  $(str)$  – key to update

• **new value** – new value of the key

## **7.3.10 User**

User manage creation of user item

**class** alignak\_app.items.user.**User** Bases: [alignak\\_app.items.item.Item](#page-34-0)

Class who create user item for backend user endpoint

#### **create**(*\_id*, *data*, *name=None*) Create wanted item

Parameters

- $\textbf{id}(str)$  $\textbf{id}(str)$  $\textbf{id}(str)$  id of the item. Often equal to id in alignak backend
- $\bullet$  **data** (dict | list) data of the item
- **name**  $(str)$  $(str)$  $(str)$  name of the item if available

#### **static get\_check\_text**()

Return text for check type :param check\_type: type of check (active\_checks\_enabled or passive\_checks\_enabled) :type check\_type: str :return: the corresponding text :rtype: str

#### **static get\_request\_model**()

Return the request model for user requests

**Parameters token**  $(str)$  $(str)$  $(str)$  – token of user

Returns request model for user endpoint

Return type [dict](https://docs.python.org/3/library/stdtypes.html#dict)

#### **get\_role**()

Get user role

Returns role of user

Return type [str](https://docs.python.org/3/library/stdtypes.html#str)

**get\_tooltip**()

Return the tooltip message depending state and actions

Returns toottip message

#### Return type [str](https://docs.python.org/3/library/stdtypes.html#str)

**update\_data**(*key*, *new\_value*) Update data of the wanted key

Parameters

- **key**  $(str)$  $(str)$  $(str)$  key to update
- **new\_value** new value of the key

## **7.4 Utils**

The Utils package contains classes and functions configurations

## **7.4.1 Settings**

Settings manage configurations of Alignak-app

- settings.cfg: contains configurations of Alignak-app (stored in ALIGNAKAPP\_USR\_DIR)
- images.ini: contains all images names (stored in ALIGNAKAPP\_APP\_DIR)
- style.css: contains css of Alignak-app (stored in ALIGNAKAPP\_APP\_DIR)

```
class alignak_app.utils.config.Settings
```
Bases: [object](https://docs.python.org/3/library/functions.html#object)

Class who read and create configuration for Alignak-app

**get\_config**(*section*, *option*, *boolean=False*) Return global application configuration values

#### Parameters

- **section**  $(str)$  $(str)$  $(str)$  wanted configuration section
- **option**  $(str)$  $(str)$  $(str)$  wanted configuration option
- **boolean** ([bool](https://docs.python.org/3/library/functions.html#bool)) define if velue is boolean or not

Returns configuration value

Return type str | bool

#### **get\_image**(*name*)

Return the path of wanted image

**Parameters name**  $(str)$  $(str)$  $(str)$  – name of image

Returns full path of image

#### Return type [str](https://docs.python.org/3/library/stdtypes.html#str)

**init\_config**() Initialize configurations

#### **init\_css**()

Init the css file and fill app\_css

**set\_config**(*section*, *option*, *new\_value*)

Set an option in configuration file

### Parameters

- **section**  $(str)$  $(str)$  $(str)$  section to edit
- **option**  $(str)$  $(str)$  $(str)$  option to edit, corresponding to the wanted section
- $new_value (str)$  $new_value (str)$  $new_value (str)$  new value to set in place of old

alignak\_app.utils.config.**get\_url\_endpoint\_from\_icon\_name**(*icon\_name*) Return endpoint depending of "icon\_name"

#### **Parameters icon\_name** ([str](https://docs.python.org/3/library/stdtypes.html#str)) – naem of icon

alignak\_app.utils.config.**open\_url**(*endpoint='login'*)

Open web browser on wanted endpoint

**Parameters endpoint**  $(str)$  $(str)$  $(str)$  – endpoint of webui

## **7.4.2 Installer**

Installer check and manage installation of Alignak-app

- Check ALIGNAKAPP\_APP\_DIR, ALIGNAKAPP\_USR\_DIR and ALIGNAKAPP\_LOG\_DIR folders
- Check required files for application and user
- Install configuration and daemon files for user

```
class alignak_app.utils.installer.Installer
```
Bases: [object](https://docs.python.org/3/library/functions.html#object)

Class who create and check: folders, files and environment variables for Alignak-App

#### **check\_environment**(*mode='start'*)

Assign fields to environment variables if they don't exist

**check\_install\_files**() Check Alignak-app files

Returns if all files are present

Return type [bool](https://docs.python.org/3/library/functions.html#bool)

**check\_install\_folders**() Check Alignak-app folders

Returns if all folders are present

Return type [bool](https://docs.python.org/3/library/functions.html#bool)

```
check_installation(mode='start')
 Check Alignak-app installation
```

```
check_user_installation()
 Check user installation files
```
**init\_environment**() Assign environment variables to fields if they exists

**install**() Install Alignak-app user files on system

## **7.4.3 System**

System manage interactions with folders and files for Alignak-app

alignak\_app.utils.system.**file\_executable**(*filename*) Make filename executable

```
Parameters filename str) – file to make executable
```
alignak\_app.utils.system.**install\_file**(*origin\_dir*, *dest\_dir*, *filename*) Install (copy) filename from an origin folder to a destination folder

#### Parameters

- **origin\_dir** ([str](https://docs.python.org/3/library/stdtypes.html#str)) origin folder where file to copy is located
- **dest\_dir** ([str](https://docs.python.org/3/library/stdtypes.html#str)) destination folder where file will be copied
- **filename**  $(str)$  $(str)$  $(str)$  name of file to copy

alignak\_app.utils.system.**mkdir**(*folder*)

Make wanted folder

Parameters **folder** ([str](https://docs.python.org/3/library/stdtypes.html#str)) – folder to create

Returns if creation is success or not

Return type [bool](https://docs.python.org/3/library/functions.html#bool)

alignak\_app.utils.system.**read\_config\_file**(*cfg\_parser*, *filename*) Read configuration file and assign it to configParser object

**Parameters** 

- **cfg\_parser** ([configparser.ConfigParser](https://docs.python.org/3/library/configparser.html#configparser.ConfigParser)) configparser object
- **filename**  $(str)$  $(str)$  $(str)$  name of file to read

Returns corresponding filename if read is success

Return type [str](https://docs.python.org/3/library/stdtypes.html#str)

alignak\_app.utils.system.**write\_file**(*origin\_dir*, *dest\_dir*, *filename*, *formatted\_var=None*) Write a file from an origiin to a destination, with formatted variables if needed

#### **Parameters**

- **origin\_dir** ([str](https://docs.python.org/3/library/stdtypes.html#str)) origin folder where file is located
- **dest**  $\text{dir}(str)$  $\text{dir}(str)$  $\text{dir}(str)$  destination folder where file will be located
- **filename**  $(str)$  $(str)$  $(str)$  name of file to write
- **formatted\_var** ([tuple](https://docs.python.org/3/library/stdtypes.html#tuple)) tuple of variable to format origin file

alignak\_app.utils.system.**write\_rc\_file**(*filename*)

Write RC file to add autocompletion for Alignak-app

**Parameters**  $f$ **ilename**  $(s \, t)$  – name of file for autocompletion

## **7.4.4 Logs**

Logs manage application logs directory and file who are created inside ALIGNAKAPP\_LOG\_DIR.

alignak\_app.utils.logs.**create\_logger**()

Create the logger for Alignak-App

Returns the RootLogger of App

Return type logging.RootLogger

## **7.4.5 Time**

Time manage time and date for Alignak-app

alignak\_app.utils.time.**get\_current\_time**() Return current formatted time

Returns current time

Return type [str](https://docs.python.org/3/library/stdtypes.html#str)

```
alignak_app.utils.time.get_local_datetime(_date)
  Return the local time from a datetime
```
**Parameters date** ([datetime.datetime](https://docs.python.org/3/library/datetime.html#datetime.datetime)) – datetime to set to local time

Returns local date time

Return type [datetime.datetime](https://docs.python.org/3/library/datetime.html#datetime.datetime)

alignak\_app.utils.time.**get\_local\_datetime\_from\_date**(*\_date*) Return the local timestamp from date

**Parameters**  $\_\text{date}(str)$  $\_\text{date}(str)$  $\_\text{date}(str)$  – date to convert to datetime

Returns corresponding local datetime of date

Return type [datetime.datetime](https://docs.python.org/3/library/datetime.html#datetime.datetime)

alignak\_app.utils.time.**get\_time\_diff\_since\_last\_timestamp**(*timestamp*) Return the diff between the last time stamp

**Parameters timestamp**  $(f$ loat) – timestamp of the last check

Returns time difference formatted

Return type [str](https://docs.python.org/3/library/stdtypes.html#str)

## **7.5 Locales**

The Locales package contains classes to manage translation.

## **7.5.1 Locales**

Locales manage localization of Alignak-app

```
alignak_app.locales.locales.init_localization()
 Application localization
```
Returns gettext translator method

Return type method

## **7.6 QObjects**

The QObjects package contains PyQt5 classes of Alignak-app

## **7.6.1 App Main**

App Main manage creation of QMainWindow for:

- [Dock](#page-48-0) (Right part)
- [Panel](#page-48-1) (Left part)

```
class alignak_app.qobjects.app_main.AppQMainWindow(parent=None)
 Bases: PyQt5.QtWidgets.QMainWindow
```
Class who create QMainWindow of Alignak-app

**initialize**() Initialize QMainWindow for App **mouseMoveEvent**(*event*) QWidget.mousePressEvent(QMouseEvent)

**mousePressEvent**(*event*) QWidget.mousePressEvent(QMouseEvent)

```
showEvent(_)
 showEvent(self, QShowEvent)
```
## **7.6.2 Dock**

Dock manage creation of QWidget for Dock (Right part)

<span id="page-48-0"></span>**class** alignak\_app.qobjects.dock.**DockQWidget**(*parent=None*) Bases: PyQt5.QtWidgets.QWidget

Class who create QWidgets for dock

**initialize**() Initialize dock QWidget

## **7.6.3 Panel**

Panel manage creation of QWidget for Panel (Left part)

<span id="page-48-1"></span>**class** alignak\_app.qobjects.panel.**PanelQWidget**(*parent=None*) Bases: PyQt5.QtWidgets.QWidget

Class who manage Panel with Host and Services QWidgets

```
display_host()
 Display and update HostQWidget
```

```
dragEnterEvent(event)
 Override dragEnterEvent.
```
Parameters **event** – event triggered when something enter

**dragMoveEvent**(*event*)

Override dragMoveEvent. Only accept EventItem() objects who have Qt. UserRole

Parameters **event** – event triggered when something move

**dropEvent**(*event*)

Override dropEvent. Get dropped item data, create a new one, and delete the one who is in EventsQWidget

Parameters **event** – event triggered when something is dropped

```
get_current_host()
```
Return current Host item with name in QLineEdit

Returns current host

Return type *[alignak\\_app.items.host.Host](#page-38-0)*

```
static get_tab_order()
```
Return tab order defined by user, else default order

Returns tab order of App

Return type [list](https://docs.python.org/3/library/stdtypes.html#list)

**initialize**()

Create the QWidget with its items and layout.

**set\_host\_from\_problems**()

Set line search if sender() is instance of QPushButton from [Problems](#page-51-0) QWidget

**spy\_host**()

Spy host who is available in line\_search QLineEdit

## **7.6.4 Alignak**

The Alignak package contains QObjects to display global alignak data, including alignakdaemon and livesynthesis endpoints

## **7.6.4.1 Alignak**

Alignak manage creation of QWidgets for general Alignak data, like:

- Daemons status: status of each daemons (see [StatusQDialog](#page-52-0) class)
- Backend connection: status of backend connection (see  $TrayIcon$  class)
- [User](#page-66-0): data of current user (see User package)

```
class alignak_app.qobjects.alignak.alignak.AlignakQWidget(parent=None)
 Bases: PyQt5.QtWidgets.QWidget
```
Class who display daemons status, backend connection and user informations

```
initialize()
 Initialize QWidget
```

```
show_status_dialog()
 Update and show StatusQDialog
```
**show\_user\_widget**() Update and show ProfileQWidget

**update\_status**() Update daemons and backend status

```
update_status_btn(status)
  Update status button, depending if "status_ok" is False or True
```
Parameters status ([bool](https://docs.python.org/3/library/functions.html#bool)) – current status of alignak daemons

## **7.6.4.2 Dashboard**

Dashboard manage the creation of QWidgets to display number of:

- Each states of Hosts items
- Each states of Services items

**class** alignak\_app.qobjects.alignak.dashboard.**DashboardQWidget**(*parent=None*) Bases: PyQt5.QtWidgets.QWidget

Class who manage Host and Services resume QWidgets with number of:

- Hosts: UP, UNREACHABLE, DOWN
- Services: OK, WARNING, CRITICAL, UNKNWON, UNREACHABLE
- Hosts and services: NOT\_MONITORED, ACKNOWLEDGED, DOWNTIMED

#### **get\_host\_resume\_widget**() Return Host resume QWidget

**get\_services\_resume\_widget**() Return Services resume QWidget

#### **initialize**()

Initialize QWidget

```
open_item_type_url(item_type)
```
Retrieve sender to send right endpoint to open url() function for item type

Parameters item\_type  $(str)$  $(str)$  $(str)$  – type of item: hosts | services

#### **update\_dashboard**()

Update number of items in dashboard

#### **7.6.4.3 Livestate**

Livestate manage creation fo QWidget to resume number of:

- Number of hosts monitored and in problem
- Number of services monitored and in problem
- Number of item monitored and in problems

```
class alignak_app.qobjects.alignak.livestate.LivestateQWidget
 Bases: PyQt5.QtWidgets.QWidget
```
Class who display items livestate: hosts, services and number of problems

**get\_item\_type\_widget**(*item\_type*, *problem\_nb*, *total\_nb*) Create and return QWidget with backend data

#### Parameters

- **item\_type**  $(str)$  $(str)$  $(str)$  type of item: host, service, problem
- **problem\_nb** ([int](https://docs.python.org/3/library/functions.html#int)) number of problems for item type
- $total_nb$   $(int)$  $(int)$  $(int)$  total number of item type

#### Returns widget with its data

Return type QWidget

#### **initialize**()

Initialize QWidget

#### **paintEvent**(*\_*)

Override paintEvent to paint background

#### **update\_labels**()

Update QLabels of QWidget

## **7.6.4.4 Problems**

Problems manage creation of QWidgets to display problems found in Alignak backend:

<span id="page-51-0"></span>**class** alignak\_app.qobjects.alignak.problems.**ProblemsQWidget**(*parent=None*) Bases: PyQt5.QtWidgets.QWidget

Class who create Problems QWidget

**add\_spied\_host**() Add a host to spied hosts

**get\_btn\_widget**() Return QWidget with spy and host synthesis QPushButtons

Returns widget with spy and host button

Return type QWidget

**get\_curent\_user\_role\_item**() Return current selected item by Qt. UserRole

Returns current selected item or None

Return type *[alignak\\_app.items.item.Item](#page-34-0)*

**get\_search\_widget**() Create and return the search QWidget

Returns search QWidget

Return type QWidget

**initialize**(*spy\_widget*) Initialize QWidget and set SpyQWidget

> Parameters **spy\_widget** ([alignak\\_app.qobjects.events.spy.SpyQWidget](#page-59-0)) – instance of SpyQWidget to manage spy events

**update\_action\_buttons**() Update status of action buttons and set current item for ActionsQWidget

**update\_problems\_data**(*item\_type="*) Update data of Problems QTableWidget and problems title

Parameters item\_type  $(str)$  $(str)$  $(str)$  – type of item to filter

### **7.6.4.5 Problems Table**

Problems Table manage creation of QTableView to display problems found in Alignak backend:

- Hosts: DOWN, UNREACHABLE
- Services: WARNING, CRITICAL, UNKNOWN

**class** alignak\_app.qobjects.alignak.problems\_table.**ProblemsQTableView**(*parent=None*) Bases: PyQt5.QtWidgets.QTableView

Class who create Problems QTableView to display each problem

**static get\_item\_text**() Return item text depends if it's a host or service

```
Parameters item (alignak_app.items.host.Host | alignak_app.items.
service.Service) – host or service item
```
Returns text of item

Return type [str](https://docs.python.org/3/library/stdtypes.html#str)

**static get\_output\_tableitem**() Return centered QTableWidgetItem with output

> Parameters item (alignak app.items.host.Host | alignak app.items. service. Service) – host or service item

Returns table item with text

Return type QStandardItem

#### **get\_tableitem**(*item*)

Return centered QTableWidgetItem with problem

Parameters item (alignak app.items.host.Host | alignak app.items. service. Service) – host or service item

Returns table item with text

Return type QStandardItem

### **update\_view**(*problems\_data*)

Update QTableView model and proxy filter

Parameters **problems\_data** ([dict](https://docs.python.org/3/library/stdtypes.html#dict)) – problems found in database

Returns proxy filter to connect with line edit

Return type QSortFilterProxyModel

## **7.6.4.6 Status**

Status manage creation of QDialog for daemons status

```
class alignak_app.qobjects.alignak.status.StatusQDialog(parent=None)
 Bases: PyQt5.QtWidgets.QDialog
```
Class who create QWidget for Daemons status.

**add\_daemon\_labels**(*daemon\_item*, *line*) Add daemon QLabels to layout

Parameters

• **daemon\_item** (alignak\_app.items.item\_daemon.Daemon) – daemon item

• **line** ([int](https://docs.python.org/3/library/functions.html#int)) – current line of layout

**add\_daemon\_titles\_labels**(*line*)

Add QLabels titles for daemons to layout

Parameters line ([int](https://docs.python.org/3/library/functions.html#int)) – current line of layout

**init\_daemons\_labels**(*daemons*)

Initialize the daemon QLabels for each daemons

**Parameters daemons**  $(llist)$  $(llist)$  $(llist)$  – list of daemon items

**initialize**()

Initialize QDialog

### **mouseMoveEvent**(*event*)

QWidget.mousePressEvent(QMouseEvent)

```
mousePressEvent(event)
```
QWidget.mousePressEvent(QMouseEvent)

```
update_dialog()
```
Update StatusQDialog labels and return if all daemons are ok or not

Returns if status of daemons is ok or not

Return type [bool](https://docs.python.org/3/library/functions.html#bool)

## **7.6.5 Common**

The Common package contains common QObjects for Alignak-app, used by several other QWidgets

## **7.6.5.1 Actions**

Actions manage global QDialog's for actions : Acknowledge and Downtime

**class** alignak\_app.qobjects.common.actions.**AckQDialog**(*parent=None*) Bases: PyQt5.QtWidgets.QDialog

Class who create Acknowledge QDialog for hosts/services

**initialize**(*item\_type*, *item\_name*, *comment*) Initialize Acknowledge QDialog

#### Parameters

- **item\_type**  $(str)$  $(str)$  $(str)$  type of item to acknowledge : host | service
- **item\_name**  $(str)$  $(str)$  $(str)$  name of the item to acknowledge
- **comment**  $(str)$  $(str)$  $(str)$  the default comment of action

```
mouseMoveEvent(event)
 QWidget.mousePressEvent(QMouseEvent)
```

```
mousePressEvent(event)
 QWidget.mousePressEvent(QMouseEvent)
```
**class** alignak\_app.qobjects.common.actions.**ActionsQWidget**(*parent=None*) Bases: PyQt5.QtWidgets.QWidget

Class who create Actions QWidget

- **add\_acknowledge**() Create AckQDialog and manage acknowledge
- **add\_downtime**() Create DownQDialog and manage downtime

**initialize**(*item*) Initialize Actions QWidget, with ack and downtime buttons

#### **update\_widget**() Update QWidget

```
class alignak_app.qobjects.common.actions.DownQDialog(parent=None)
 Bases: PyQt5.QtWidgets.QDialog
```
Class who create Downtime QDialog for hosts/services

duration to seconds()

Return "duration" QTimeEdit value in seconds

Returns "duration" in seconds

Return type [int](https://docs.python.org/3/library/functions.html#int)

**handle\_accept**()

Check if end\_time timestamp is not lower than start\_time

**initialize**(*item\_type*, *item\_name*, *comment*) Initialize Downtime QDialog

#### Parameters

- **item\_type**  $(str)$  $(str)$  $(str)$  type of item to acknowledge : host | service
- **item\_name**  $(str)$  $(str)$  $(str)$  name of the item to acknowledge
- **comment**  $(str)$  $(str)$  $(str)$  the default comment of action

#### **mouseMoveEvent**(*event*)

QWidget.mousePressEvent(QMouseEvent)

**mousePressEvent**(*event*) QWidget.mousePressEvent(QMouseEvent)

## **7.6.5.2 Buttons**

Buttons manage global QPushButtons

```
class alignak_app.qobjects.common.buttons.ToggleQWidgetButton(parent=None)
 Bases: PyQt5.QtWidgets.QWidget
```
Class who create QWidget with "toggle" QPushButton inside.

**initialize**() Initialize QWidget

**is\_checked**() Return "toggle\_btn" state

Returns QPushButton state

Return type [bool](https://docs.python.org/3/library/functions.html#bool)

**update\_btn\_state**(*state*)

Update QPushButton state, ObjectName and StyleSheet

Parameters state ([bool](https://docs.python.org/3/library/functions.html#bool)) – current state of QPushButton

## **7.6.5.3 Dialogs**

Dialogs manage global QDialogs

```
class alignak_app.qobjects.common.dialogs.EditQDialog(parent=None)
 Bases: PyQt5.QtWidgets.QDialog
```
Class who create Edit QDialog to edit text in Alignak-app

### **accept\_text**()

Set Edit QDialog to Rejected or Accepted (prevent to patch for nothing)

**get\_text\_widget**() Return text QWidget with QTextEdit

Returns text QWidget

Return type QWidget

**initialize**(*title*, *text*) Initialize QDialog for UserNotesQDialog

Parameters

- **title**  $(str)$  $(str)$  $(str)$  title of the QDialog
- **text**  $(str)$  $(str)$  $(str)$  text to edit

**class** alignak\_app.qobjects.common.dialogs.**MessageQDialog**(*parent=None*) Bases: PyQt5.QtWidgets.QDialog

Class who create a Message QDialog to display texts in Alignak-app

**get\_message\_widget**(*dialog*, *title*, *text*) Return colored message QWidget

Parameters

- **dialog**  $(str)$  $(str)$  $(str)$  type of dialog ('text' or 'error')
- **title**  $(str)$  $(str)$  $(str)$  title of text to display
- **text**  $(str)$  $(str)$  $(str)$  text to display

Returns message QWidget

Return type QWidget

**initialize**(*widgettitle*, *dialog*, *title*, *text*) Initialize QDialog for PasswordDialog

#### **Parameters**

- **widgettitle** ([str](https://docs.python.org/3/library/stdtypes.html#str)) title of the QDialog
- **dialog**  $(str)$  $(str)$  $(str)$  type of dialog ('text' or 'error')
- **title**  $(str)$  $(str)$  $(str)$  title of text to display
- **text**  $(str)$  $(str)$  $(str)$  text to display

**class** alignak\_app.qobjects.common.dialogs.**ValidatorQDialog**(*parent=None*) Bases: PyQt5.QtWidgets.QDialog

Class who create Validator QDialog to edit text in Alignak-app with regexp to validate

#### **accept\_text**()

Set Edit QDialog to Rejected or Accepted (prevent to patch for nothing)

#### **check\_text**()

Valid email with QRegExpValidator and inform user

**get\_text\_widget**(*regexp*)

Return text QWidget with QTextEdit

Returns text QWidget

Return type QWidget

**initialize**(*title*, *text*, *regexp*) Initialize QDialog for ValidatorQDialog

#### Parameters

- **title** ([str](https://docs.python.org/3/library/stdtypes.html#str)) title of the QDialog
- **text**  $(str)$  $(str)$  $(str)$  text to edit
- **regexp**  $(str)$  $(str)$  $(str)$  regular expression to validate

### **7.6.5.4 Frames**

Frames manage global QFrames for Alignak-app

```
alignak_app.qobjects.common.frames.get_frame_separator(vertical=False)
 Return a frame separator
```
Parameters vertical ([bool](https://docs.python.org/3/library/functions.html#bool)) – define if separator is vertical or horizontal

Returns frame separator

Return type QFrame

#### **7.6.5.5 Labels**

Labels manage global QLabels and QPixmaps

```
alignak_app.qobjects.common.labels.get_icon_item(item_type, problem_nb)
 Return QPixmap with the corresponding image
```
#### **Parameters**

- **item type**  $(str)$  $(str)$  $(str)$  type of item: host, service or problem
- **problem\_nb** ([int](https://docs.python.org/3/library/functions.html#int)) problem number

Returns QPixmap with corresponding image

### Return type QPixmap

alignak\_app.qobjects.common.labels.**get\_icon\_pixmap**(*value*, *icons*) Return corresponding icon name in icons

#### **Parameters**

- **value** ([bool](https://docs.python.org/3/library/functions.html#bool)) value of attribute
- **icons** ([list](https://docs.python.org/3/library/stdtypes.html#list)) pair of icons

Returns pixmap icon corresponding to value

#### Return type QPixmap

#### **7.6.5.6 Widgets**

Widgets manage global QWidgets

```
class alignak_app.qobjects.common.widgets.LogoQWidget
 Bases: PyQt5.QtWidgets.QWidget
```
Class who manage creation of Logo QWidget

**initialize**(*child\_widget*, *title*, *exitapp*) Initialize QWidget

Parameters

- **child\_widget** (QWidget) widget child of LogoQWidget, needed for action button and layout
- **title** ([str](https://docs.python.org/3/library/stdtypes.html#str)) title of widget
- **exitapp** ([bool](https://docs.python.org/3/library/functions.html#bool)) define if close button close application or just child QWidget

#### **minimize**()

Minimize QWidget

**minimize\_maximize**() Minimize / Maximize QWidget

#### **paintEvent**(*\_*)

Override to apply "background-color" property of QWidget

alignak\_app.qobjects.common.widgets.**center\_widget**(*widget*)

Center QWidget

Parameters **widget** (QWidget) – widget to center

alignak\_app.qobjects.common.widgets.**get\_logo\_widget**(*child\_widget*, *title*, *exitapp=False*)

Return LogoQWidget with alignak logo

#### Parameters

- **child\_widget** (QWidget) widget child of LogoQWidget, needed for action button and layout
- **title** ([str](https://docs.python.org/3/library/stdtypes.html#str)) title of widget
- **exitapp** ([bool](https://docs.python.org/3/library/functions.html#bool)) define if close button close application or just child QWidget

Returns Logo QWidget with buttons and child QWidget

Return type QWidget

## **7.6.6 Events**

The Events package contains QObjects to view events collected by the application, like notifications in history, hosts spied, actions performed by the user

### **7.6.6.1 Events**

Events manage creation of QWidget for events

```
class alignak_app.qobjects.events.events.EventsQWidget
 Bases: PyQt5.QtWidgets.QWidget
```
Class who create QWidget for events

```
add_event(event_type, msg, timer=False, host=None)
  Add event to events list
```
Parameters

• **event\_type**  $(str)$  $(str)$  $(str)$  – the type of event: OK, DOWN, ACK, ...

- $\text{msq}(str)$  $\text{msq}(str)$  $\text{msq}(str)$  message of event
- **timer** ([bool](https://docs.python.org/3/library/functions.html#bool)) timer to hide event at end of time
- **host** (None | str) data of a host to set Qt. UserRole

#### **event\_exist**(*msg*)

Check if event already displayed, move it to top and update tooltip. Only for EventItem who have a Qt.UserRole

**Parameters msg**  $(str)$  $(str)$  $(str)$  – message of event

Returns if message exist or not in events QWidgetList

Return type [bool](https://docs.python.org/3/library/functions.html#bool)

**initialize**() Intialize QWidget

**remove\_event**(*item=None*)

Remove item when user double click on an item

**Parameters item** ([EventItem](#page-59-1)) – item to remove, else remove the current row

#### **remove\_timer\_event**(*event*)

Remove EventItem with timer

Parameters event ([EventItem](#page-59-1)) - EventItem with timer

#### **send\_datamanager\_events**()

Add events stored in DataManager

alignak\_app.qobjects.events.events.**get\_events\_widget**() Return EventsQWidget instance

Returns EventsQWidget instance

Return type *[alignak\\_app.qobjects.events.events.EventsQWidget](#page-57-0)*

alignak\_app.qobjects.events.events.**init\_event\_widget**() Initialize the global EventsQWidget. Used for drag & drop and send events

alignak\_app.qobjects.events.events.**send\_event**(*event\_type*, *msg*, *timer=False*,

*host=None*)

Add event to Events QWidget (access function to make event sendable in whole application. Event type define icon color of [EventItem](#page-59-1).

- green: [OK, UP]
- blue: [UNKNOWN, INFO, SPY]
- orange: [WARNING, UNREACHABLE, WARN]
- red': [DOWN, CRITICAL, ALERT]
- yellow: [ACK]
- yellow: [DOWNTIME]

### **Parameters**

- **event\_type**  $(str)$  $(str)$  $(str)$  type of event to send
- $\text{msg}(str)$  $\text{msg}(str)$  $\text{msg}(str)$  message of event
- **timer** ([bool](https://docs.python.org/3/library/functions.html#bool)) timer to hide event at end of time
- **host** (*None*  $|$   $str$ )  $_id$  of host

## **7.6.6.2 Event Item**

Event item manage creation of QListWidgetItem for events

<span id="page-59-1"></span>**class** alignak\_app.qobjects.events.item.**EventItem** Bases: PyQt5.QtWidgets.QListWidgetItem

Class who create an event QListWidgetItem

**close\_item**() Hide items when timer is finished

**static get\_event\_type**() Return event type depending of data content

Parameters data ([dict](https://docs.python.org/3/library/stdtypes.html#dict)) – data of backend item

Returns event type for item

Return type [str](https://docs.python.org/3/library/stdtypes.html#str)

**static get\_icon**() Return name of icon event

Parameters **event\_type** ([str](https://docs.python.org/3/library/stdtypes.html#str)) – type of event

Returns name of icon

Return type [str](https://docs.python.org/3/library/stdtypes.html#str)

**initialize**(*event\_type*, *msg*, *timer=False*, *host=None*) Initialize QListWidgetItem

Parameters

- **event\_type**  $(str)$  $(str)$  $(str)$  the type of event: OK, DOWN, ACK, ...
- $\text{msg}(str)$  $\text{msg}(str)$  $\text{msg}(str)$  message of event
- **timer** ([bool](https://docs.python.org/3/library/functions.html#bool)) timer to hide event at end of time
- **host** (None | str) id of host. Only necessary if "be\_spied" is True

### **7.6.6.3 Spy**

Spy manage creation of QWidget to manage spied items

<span id="page-59-0"></span>**class** alignak\_app.qobjects.events.spy.**SpyQWidget** Bases: PyQt5.QtWidgets.QWidget

Class who create QWidget for spied hosts

```
static get_hint_item()
 Return an EventItem with a hint text
```
Returns event item with hint text

Return type *[EventItem](#page-59-1)*

**initialize**()

Intialize Spy QWidget

**manage\_host\_events**(*row*)

Manage spy events for a host, defined by current row of "spy\_list\_widget"

Parameters  $\texttt{row}(int)$  $\texttt{row}(int)$  $\texttt{row}(int)$  – current row of "spy\_list\_widget"

**remove\_event**() Remove item when user double click on an item, update parent tab text

```
send_spy_events()
```
Send event messages for all hosts who are spied

```
update_parent_spytab()
 Update the parent spy tab text
```
## **7.6.7 Host**

The Host package contains QObjects to display data of the backend host

### **7.6.7.1 History**

History manage creation of QWidget to display history of a host

```
class alignak_app.qobjects.host.history.HistoryQWidget(parent=None)
 Bases: PyQt5.QtWidgets.QWidget
```
Class who create the History QWidget for host

## **static get\_event\_type**(*hostname*)

Return event type for history

#### **Parameters**

- **event** ([dict](https://docs.python.org/3/library/stdtypes.html#dict)) event of history
- **hostname** ([str](https://docs.python.org/3/library/stdtypes.html#str)) name of host attached to event

Returns the event type

#### Return type [str](https://docs.python.org/3/library/stdtypes.html#str)

**get\_event\_widget**(*hostname*, *event*) Return event QWidget with icon, event text and event message

#### Parameters

- **hostname** ([str](https://docs.python.org/3/library/stdtypes.html#str)) name of host attached to event
- **event** ([dict](https://docs.python.org/3/library/stdtypes.html#dict)) data of an event

Returns widget of event

Return type QWidget

#### **static get\_icon\_label**()

Return QWidget with corresponding icon to item state

Parameters **event**  $(dict)$  $(dict)$  $(dict)$  – data of an event

Returns icon QWidget

#### Return type QWidget

#### **initialize**()

Initialize History QWidget

### **mouseMoveEvent**(*event*)

QWidget.mousePressEvent(QMouseEvent)

**mousePressEvent**(*event*) QWidget.mousePressEvent(QMouseEvent)

**paintEvent**(*\_*)

Override to apply "background-color" property of QWidget

**update\_history\_data**(*hostname*, *host\_history*) Update data of history QTableWidget

Parameters

- **hostname**  $(s \text{tr})$  name of the host
- **host\_history** ([History](#page-37-0)) history of host

## **7.6.7.2 Host**

Host manage creation of QWidget to display host data

**class** alignak\_app.qobjects.host.host.**HostQWidget**(*parent=None*) Bases: PyQt5.QtWidgets.QWidget

Class who create QWidget to display host data

**get\_actions\_widget**() Return QWidget with actions buttons

Returns widget with buttons

Return type QWidget

**get\_host\_icon\_widget**() Return QWidget with overall icon state and host name

Returns widget with host name and icon

Return type QWidget

**get\_last\_check\_widget**() Return QWidget with last check data

Returns widget with last check data

Return type QWidget

**get\_notes\_output\_widget**() Return QWidget with output and notes data

Returns widget with host output and notes

Return type QWidget

**get\_variables\_widget**() Return QWidget with host variables

Returns widget with host variables

Return type QWidget

**initialize**()

Initialize QWidget

## **patch\_data**()

Display QDialog for patch

**patch\_host\_checks**(*check\_type*, *state*)

Patch the host check: 'active\_checks\_enabled' | 'passive\_checks\_enabled'

#### Parameters

- **check\_type**  $(str)$  $(str)$  $(str)$  type of check: 'active\_checks\_enabled' | 'passive checks enabled'
- **state** ([bool](https://docs.python.org/3/library/functions.html#bool)) state of Toggle button

```
set_data(host_item)
  Set data of host and service
```
Parameters **host\_item** ([alignak\\_app.items.host.Host](#page-38-0)) – the Host item

#### **show\_history**()

Create and show HistoryQWidget

**update\_host**(*host\_item=None*) Update HostQWidget data and QLabels

Parameters host item (alignak app.items.host.Host) – the Host item

## **7.6.8 Login**

The Login package contains QObjects to display connection windows, for login and server settings

#### **7.6.8.1 Login**

Login manage creation of QDialog for user login

```
class alignak_app.qobjects.login.login.LoginQDialog(parent=None)
 Bases: PyQt5.QtWidgets.QDialog
```
Class who create login QDialog.

**accept\_login**() Accept Login or not if backend is connected

**create\_widget**() Create widget login

**handle\_proxy**() Handle Proxy QDialog display and set proxies for login

```
static handle_server()
  Handle for Server QDialog and set alignak backend server settings
```

```
mouseMoveEvent(event)
 QWidget.mousePressEvent(QMouseEvent)
```

```
mousePressEvent(event)
 QWidget.mousePressEvent(QMouseEvent)
```
**set\_proxy\_settings**(*proxy\_password=None*) Set the proxy settings, with password if given

Parameters **proxy\_password** ([str](https://docs.python.org/3/library/stdtypes.html#str)) – the pasword of proxy

```
showEvent(_)
```
QDialog.showEvent(QShowEvent)

## **7.6.8.2 Server**

Server manage creation of QDialog for Alignak backend server settings

```
class alignak_app.qobjects.login.server.ServerQDialog(parent=None)
 Bases: PyQt5.QtWidgets.QDialog
```
Class who create Server QDialog.

```
get_settings_widget()
 Return the alignak settings QWidget
```
Returns settings QWidget

Return type QWidget

```
initialize_dialog()
 Initialize Server QDialog
```

```
mouseMoveEvent(event)
 QWidget.mousePressEvent(QMouseEvent)
```

```
mousePressEvent(event)
 QWidget.mousePressEvent(QMouseEvent)
```
## **7.6.9 Service**

The Service package contains QObjects to display data of the backend service

### **7.6.9.1 Service**

Service manage creation of QWidget to display service data

```
class alignak_app.qobjects.service.service.ServiceDataQWidget(parent=None)
 Bases: PyQt5.QtWidgets.QWidget
```
Class who create QWidget with service data

```
get_actions_widget()
```
Return QWidget with actions buttons

Returns widget with buttons

Return type QWidget

**get\_last\_check\_widget**() Return QWidget with last check data

Returns widget with last check data

Return type QWidget

**get\_service\_icon\_widget**() Return QWidget with its icon and name

Returns widget with icon and name

Return type QWidget

```
initialize()
 Initialize QWidget
```
**periodic\_refresh**() Refresh QWidget periodically

**update\_widget**(*service*)

Update ServiceDataQWidget

Parameters service (alignak\_app.core.models.service.Service) - Service item with its data

## **7.6.9.2 Services**

Services manage creation of QWidget to display the services

**class** alignak\_app.qobjects.service.services.**ServicesQWidget**(*parent=None*) Bases: PyQt5.QtWidgets.QWidget

Class wo create services QWidget

**initialize**() Initialize QWidget

**update\_service\_data**() Update ServiceDataqWidget

**update\_widget**(*host*, *services*) Update the QTreeWidget and its items

#### Parameters

- **host** ([alignak\\_app.items.host.Host](#page-38-0)) the Host item
- **services** ([list](https://docs.python.org/3/library/stdtypes.html#list)) list of [Services](#page-42-0) items

## **7.6.9.3 Number Services**

Number Services manage creation of QWidget to display number of host services, for each state

**class** alignak\_app.qobjects.service.services\_dashboard.**ServicesDashboardQWidget**(*parent=None*) Bases: PyQt5.QtWidgets.QWidget

Class who create QWidget number of services of a host

**initialize**() Initialize QWidget

**update\_widget**(*services\_items*, *host\_name*) Update QWidget

Parameters

- **services\_items** ([list](https://docs.python.org/3/library/stdtypes.html#list)) list of Service items
- **host\_name** ([str](https://docs.python.org/3/library/stdtypes.html#str)) name of host attached to services

#### **7.6.9.4 Service Tree Item**

Service Tree Item manage creation of QTreeWidgetItem(s) to store and display Service item data

**class** alignak\_app.qobjects.service.tree\_item.**ServiceTreeItem**(*parent=None*) Bases: PyQt5.QtWidgets.QTreeWidgetItem

Class who create QTreeWidgetItem with service data

**initialize**(*service\_item*) Initialize the QTreeWidgetItem

> Parameters service\_item (alignak\_app.core.models.service.Service) service item with its data

**update\_item**() Update QIcon of service

## **7.6.10 Systray**

The Service package contains QObjects to display system tray icon (taskbar)

### **7.6.10.1 App TrayIcon**

App TrayIcon manage the creation of QSystemTrayIcon for Alignak-app menus

```
class alignak_app.qobjects.systray.tray_icon.AppTrayIcon(icon, parent=None)
 Bases: PyQt5.QtWidgets.QSystemTrayIcon
```
Class who create *QMenu* and *QActions* for *QSystemTrayIcon* (displayed in task bar)

```
add_about_menu()
 Create and add to menu "about" QAction
```
- **add\_alignak\_menu**() Create and add to menu "app" QAction
- **add\_quit\_menu**() Create and add to menu "exit" QAction
- **add\_reload\_menu**() Create and add to menu "reload" QAction
- **add\_webui\_menu**() Create and add to menu "webui" QAction
- **build\_menu**() Initialize and create each QAction of QMenu
- **check\_connection**() Check periodically connection to Alignak backend

```
static quit_app()
  Quit application and close all widgets handle by application
```

```
refresh_menus()
 Refresh menu if needed
```

```
static reload_configuration()
 Reload configuration
```
## **7.6.11 Threads**

The Threads package contains QObjects who manage application QThreads

## **7.6.11.1 Backend Thread**

Backend Thread manage creation of QThreads for backend requests

```
class alignak_app.qobjects.threads.thread.BackendQThread(thread, data=None)
 Bases: PyQt5.QtCore.QThread
```
Class who create a QThread to trigger requests

**run**()

Run the QThread. Trigger actions depending on the selected thread\_name

#### **7.6.11.2 Thread Manager**

Thread Manager manage BackendQThreads creations and their priority

```
class alignak_app.qobjects.threads.threadmanager.ThreadManager(parent=None)
 Bases: PyQt5.QtCore.QObject
```
Class who create BackendQThreads periodically, to request on Alignak Backend endpoints

**add\_priority\_thread**(*thread\_name*, *data*) Launch a thread with higher priority (doesn't wait launch\_threads() function)

**Parameters** 

- **thread\_name** ([str](https://docs.python.org/3/library/stdtypes.html#str)) name of priority thread
- **data**  $(dict)$  $(dict)$  $(dict)$  data to give to thread for request

#### **clean\_threads**()

Clean current BackendQThreads

```
get_threads_to_launch()
```
Return the threads\_to\_launch to run in BackendQRunnable

Returns threads\_to\_launch to run

Return type [list](https://docs.python.org/3/library/stdtypes.html#list)

```
launch_threads()
 Launch periodically threads
```
**stop\_priority\_threads**() Stop priority threads

```
stop_threads()
```
Stop ThreadManager and close all running BackendQThreads

## **7.6.12 User**

<span id="page-66-0"></span>The User package contains OObjects to display data of the backend user

### **7.6.12.1 User Options**

User Options manage creation options of QDialogs for user notifications options

```
class alignak_app.qobjects.user.options.UserOptionsQDialog(parent=None)
 Bases: PyQt5.QtWidgets.QDialog
```
Class who create options QDialog

```
get_notifications_widget(item_type, options)
 Create QWidget with options and their icons
```
Parameters

- **item\_type**  $(str)$  $(str)$  $(str)$  define item type for options: host or service
- **options**  $(llist)$  $(llist)$  $(llist)$  list of notification options

Returns QWidget with options and icons

Return type QWidget

**static get\_selected\_options**(*options*)

Return the options who are selected or not

#### Parameters

- **item\_type**  $(str)$  $(str)$  $(str)$  type of item we want options
- **options**  $(llist)$  $(llist)$  $(llist)$  options for the wanted item type

Returns dict of options selected

#### Return type [dict](https://docs.python.org/3/library/stdtypes.html#dict)

**initialize**(*item\_type*, *options*) Initialize QDialog with App widget logo and options QWidget

#### Parameters

- **item\_type**  $(str)$  $(str)$  $(str)$  define item type for options: host or service
- **options** (*[list](https://docs.python.org/3/library/stdtypes.html#list)*) list of notification options

```
alignak_app.qobjects.user.options.show_options_dialog(item_type, notifica-
```
*tion\_options*)

Show the UserOptionsQDialog

#### **Parameters**

- **item\_type**  $(str)$  $(str)$  $(str)$  type of item we want options
- **notification\_options** ([list](https://docs.python.org/3/library/stdtypes.html#list)) options for the wanted item type

### **7.6.12.2 Password**

Password manage Qdialog for user password

**class** alignak\_app.qobjects.user.password.**PasswordQDialog**(*parent=None*) Bases: PyQt5.QtWidgets.QDialog

Class who create PasswordDialog QDialog

```
handle_confirm()
 Handle accept_btn for password
```

```
initialize()
  Initialize QDialog for PasswordDialog
```
## **7.6.12.3 Profile**

Profile manage creation of QWidget who display user profile who use Alignak-app

```
class alignak_app.qobjects.user.profile.ProfileQWidget(parent=None)
 Bases: PyQt5.QtWidgets.QWidget
```
Class who create QWidget for User profile.

```
enable_notifications(notification_type, btn_state)
  Enable notification for the wanted type: hosts or services
```
#### Parameters

- **notification\_type**  $(str)$  $(str)$  $(str)$  type of notifications (host or service)
- **btn** state ([bool](https://docs.python.org/3/library/functions.html#bool)) state of sender button

#### **get\_hosts\_notif\_widget**()

Create and return notification QWidget for hosts

Returns hosts notification QWidget

Return type QWidget

#### **get\_informations\_widget**()

Create and return QWidget with user informations

Returns main QWidget

Return type QWidget

#### **get\_notes\_mail\_widget**()

Return QWidget with notes and email areas and edition buttons

Returns notes and email QWidget

Return type QWidget

#### **get\_notifications\_widget**()

Create and return notification QWidget for hosts and services

Returns notifications QWidget

Return type QWidget

#### **get\_services\_notif\_widget**()

Create and return notification QWidget for services

Returns services notification QWidget

#### Return type QWidget

#### **initialize**()

Initialize User QWidget

**mouseMoveEvent**(*event*) QWidget.mousePressEvent(QMouseEvent)

## **mousePressEvent**(*event*)

QWidget.mousePressEvent(QMouseEvent)

## **paintEvent**(*\_*)

Override to apply "background-color" property of QWidget

**patch\_data**(*patch\_type*) Display QDialogs for patches **Parameters patch\_type** ([str](https://docs.python.org/3/library/stdtypes.html#str)) – type of patch ("notes" or "password")

```
static show_token_dialog()
 Show Token QDialog
```
**update\_widget**() Update UserQWidget

## **7.7 About**

## **7.7.1 About**

About manage creation of QDialog to display data about Alignak-app

```
class alignak_app.qobjects.about.AboutQDialog(parent=None)
 Bases: PyQt5.QtWidgets.QDialog
```
Class who create QDialog to display about data

```
static get_external_link_label(title=")
 Return QLabel with clickable text
```
Parameters

- **link**  $(str)$  $(str)$  $(str)$  link to make clickable
- **title** ([str](https://docs.python.org/3/library/stdtypes.html#str)) title of link

Returns QLabel with clickable link

Return type QLabel

```
initialize()
 Initialize QDialog
```
**show\_about**() Show about dialog

# CHAPTER 8

Indices and tables

- genindex
- modindex
- search
#### Python Module Index

#### a

```
alignak_app, 21
alignak_app.alignakapp, 23
alignak_app.app, 15
alignak_app.backend, 24
alignak_app.backend.backend, 24
alignak_app.backend.datamanager, 26
alignak_app.items, 29
alignak_app.items.daemon, 30
alignak_app.items.event, 31
alignak_app.items.history, 32
alignak_app.items.host, 33
alignak_app.items.item, 29
alignak_app.items.livesynthesis, 34
alignak_app.items.period, 35
alignak_app.items.realm, 36
alignak_app.items.service, 36
alignak_app.items.user, 38
alignak_app.locales, 42
alignak_app.locales.locales, 42
alignak_app.qobjects, 42
alignak_app.qobjects.about, 64
alignak_app.qobjects.alignak, 44
alignak_app.qobjects.alignak.alignak,
       44
alignak_app.qobjects.alignak.dashboard,
       44
alignak_app.qobjects.alignak.livestate,
       45
alignak_app.qobjects.alignak.problems,
       45
alignak_app.qobjects.alignak.problems_ta\beta61
      46
alignak_app.qobjects.alignak.status, 47
alignak_app.qobjects.app_main, 42
alignak_app.qobjects.common, 48
alignak_app.qobjects.common.actions, 48
alignak_app.qobjects.common.buttons, 49
alignak_app.qobjects.common.dialogs, 49
                                                 58
                                                 59
                                                 59
                                                 59
                                                 60
                                                 61
```

```
alignak_app.qobjects.common.frames, 51
alignak_app.qobjects.common.labels, 51
alignak_app.qobjects.common.widgets, 51
alignak_app.qobjects.dock, 43
alignak_app.qobjects.events, 52
52
alignak_app.qobjects.events.item, 54
alignak_app.qobjects.events.spy, 54
alignak_app.qobjects.host, 55
alignak_app.qobjects.host.history, 55
alignak_app.qobjects.host.host, 56
alignak_app.qobjects.login, 57
alignak_app.qobjects.login.login, 57
alignak_app.qobjects.login.server, 57
alignak_app.qobjects.panel, 43
alignak_app.qobjects.service, 58
alignak_app.qobjects.service.service,
alignak_app.qobjects.service.services,
alignak_app.qobjects.service.services_dashboard,
alignak_app.qobjects.service.tree_item,
alignak_app.qobjects.systray, 60
alignak_app.qobjects.systray.tray_icon,
alignak_app.qobjects.threads, 60
alignak_app.qobjects.threads.thread, 60
alignak app.gobjects.threads.threadmanager,
alignak_app.qobjects.user.options, 61
alignak_app.qobjects.user.password, 62
alignak_app.qobjects.user.profile, 62
alignak_app.utils, 38
alignak_app.utils.config, 38
alignak_app.utils.installer, 39
alignak_app.utils.logs, 41
alignak_app.utils.system, 40
```
alignak\_app.utils.time, [41](#page-46-1)

# Index

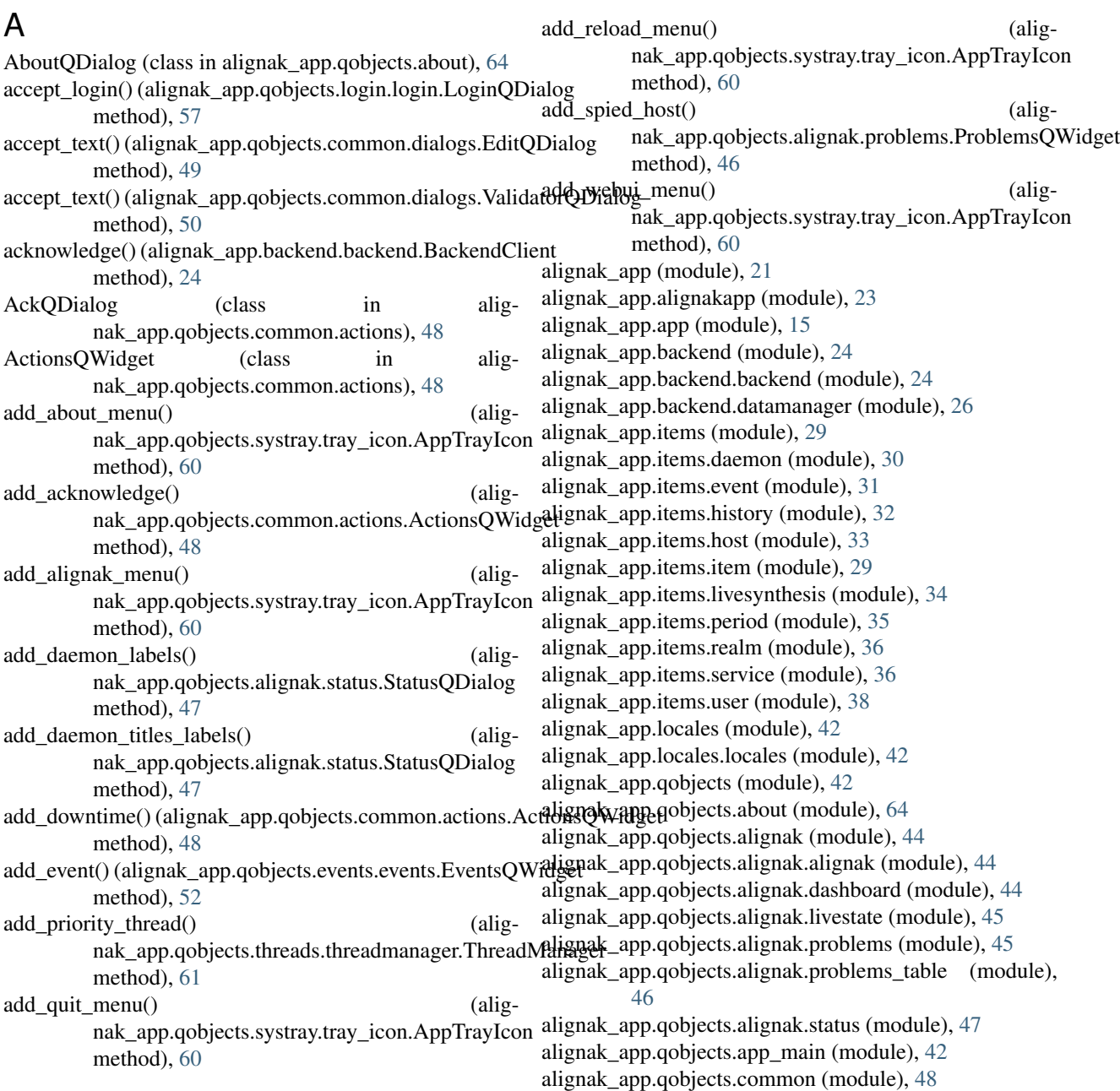

alignak\_app.qobjects.common.actions (module), [48](#page-53-2) alignak\_app.qobjects.common.buttons (module), [49](#page-54-2) alignak\_app.qobjects.common.dialogs (module), [49](#page-54-2) alignak\_app.qobjects.common.frames (module), [51](#page-56-3) alignak\_app.qobjects.common.labels (module), [51](#page-56-3) alignak\_app.qobjects.common.widgets (module), [51](#page-56-3) alignak\_app.qobjects.dock (module), [43](#page-48-2) alignak\_app.qobjects.events (module), [52](#page-57-2) alignak\_app.qobjects.events.events (module), [52](#page-57-2) alignak\_app.qobjects.events.item (module), [54](#page-59-2) alignak\_app.qobjects.events.spy (module), [54](#page-59-2) alignak\_app.qobjects.host (module), [55](#page-60-2) alignak\_app.qobjects.host.history (module), [55](#page-60-2) alignak\_app.qobjects.host.host (module), [56](#page-61-1) alignak\_app.qobjects.login (module), [57](#page-62-3) alignak\_app.qobjects.login.login (module), [57](#page-62-3) alignak\_app.qobjects.login.server (module), [57](#page-62-3) alignak\_app.qobjects.panel (module), [43](#page-48-2) alignak\_app.qobjects.service (module), [58](#page-63-2) alignak\_app.qobjects.service.service (module), [58](#page-63-2) alignak\_app.qobjects.service.services (module), [59](#page-64-3) alignak\_app.qobjects.service.services\_dashboard (module), [59](#page-64-3) alignak\_app.qobjects.service.tree\_item (module), [59](#page-64-3) alignak\_app.qobjects.systray (module), [60](#page-65-4) alignak\_app.qobjects.systray.tray\_icon (module), [60](#page-65-4) alignak\_app.qobjects.threads (module), [60](#page-65-4) alignak\_app.qobjects.threads.thread (module), [60](#page-65-4) alignak\_app.qobjects.threads.threadmanager (module), [61](#page-66-3) alignak\_app.qobjects.user (module), [61](#page-66-3) alignak\_app.qobjects.user.options (module), [61](#page-66-3) alignak\_app.qobjects.user.password (module), [62](#page-67-2) alignak\_app.qobjects.user.profile (module), [62](#page-67-2) alignak\_app.utils (module), [38](#page-43-3) alignak\_app.utils.config (module), [38](#page-43-3) alignak\_app.utils.installer (module), [39](#page-44-1) alignak\_app.utils.logs (module), [41](#page-46-2) alignak\_app.utils.system (module), [40](#page-45-1) alignak\_app.utils.time (module), [41](#page-46-2) AlignakApp (class in alignak\_app.alignakapp), [23](#page-28-1) AlignakQWidget (class in alignak\_app.qobjects.alignak.alignak), [44](#page-49-3) AppProgressBar (class in alignak\_app.alignakapp), [23](#page-28-1) AppProgressQWidget (class in alignak\_app.alignakapp), [24](#page-29-2) AppQMainWindow (class in alig-nak app.qobjects.app main), [42](#page-47-4) AppTrayIcon (class in alignak\_app.qobjects.systray.tray\_icon), [60](#page-65-4)

#### B

BackendClient (class in alignak\_app.backend.backend), [24](#page-29-2)

build\_menu() (alignak\_app.qobjects.systray.tray\_icon.AppTrayIcon method), [60](#page-65-4)

#### C

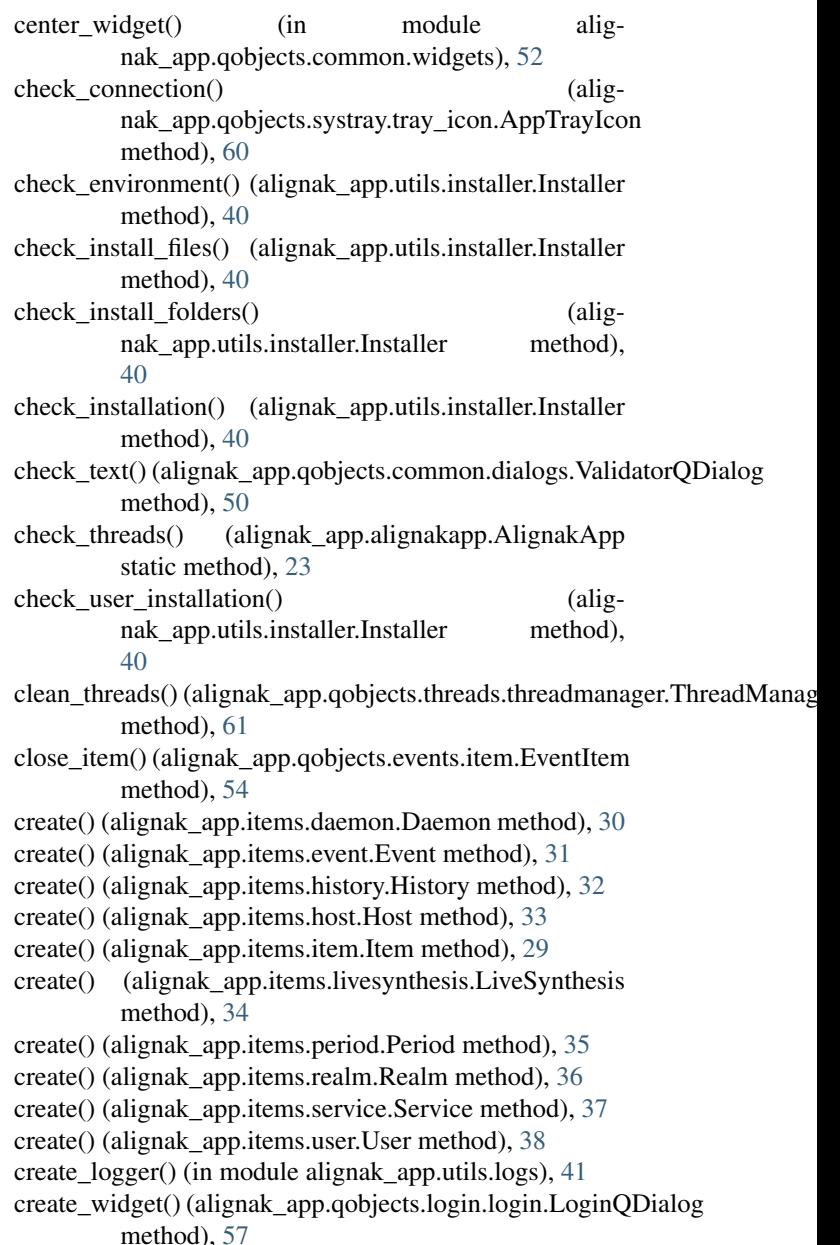

#### D

Daemon (class in alignak\_app.items.daemon), [30](#page-35-1) DashboardQWidget (class in alignak\_app.qobjects.alignak.dashboard), [44](#page-49-3) DataManager (class in alignak\_app.backend.datamanager), [26](#page-31-1) display\_host() (alignak\_app.qobjects.panel.PanelQWidget method), [43](#page-48-2)

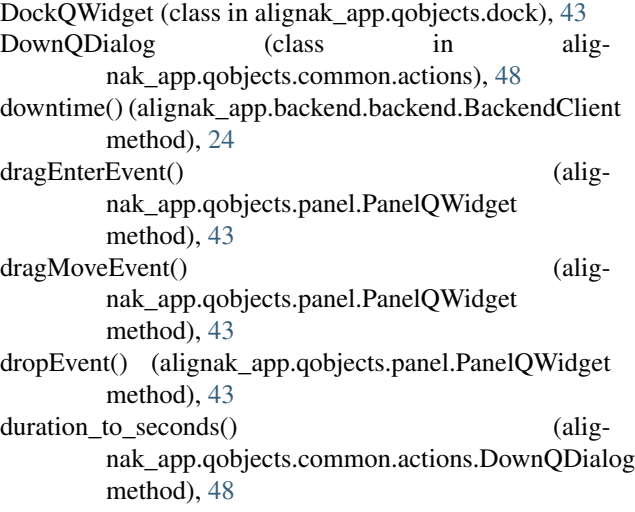

### E

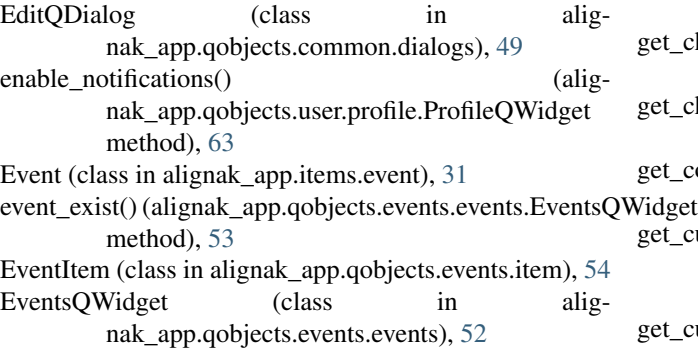

## F

file\_executable() (in module alignak\_app.utils.system), [40](#page-45-1)

## G

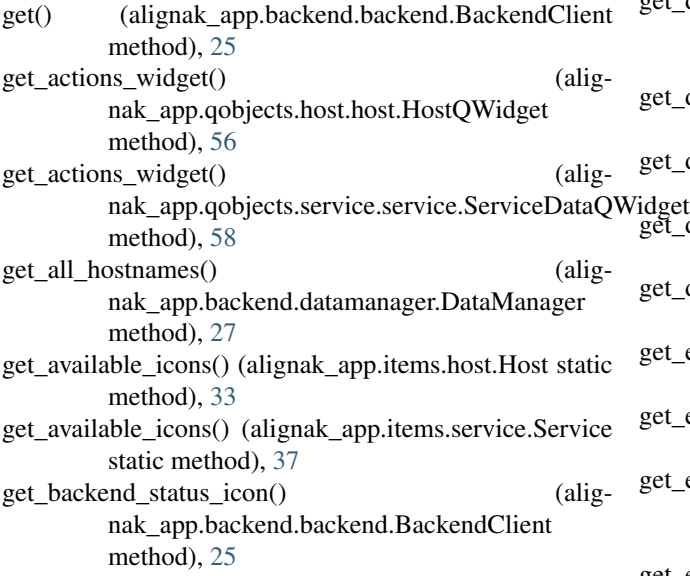

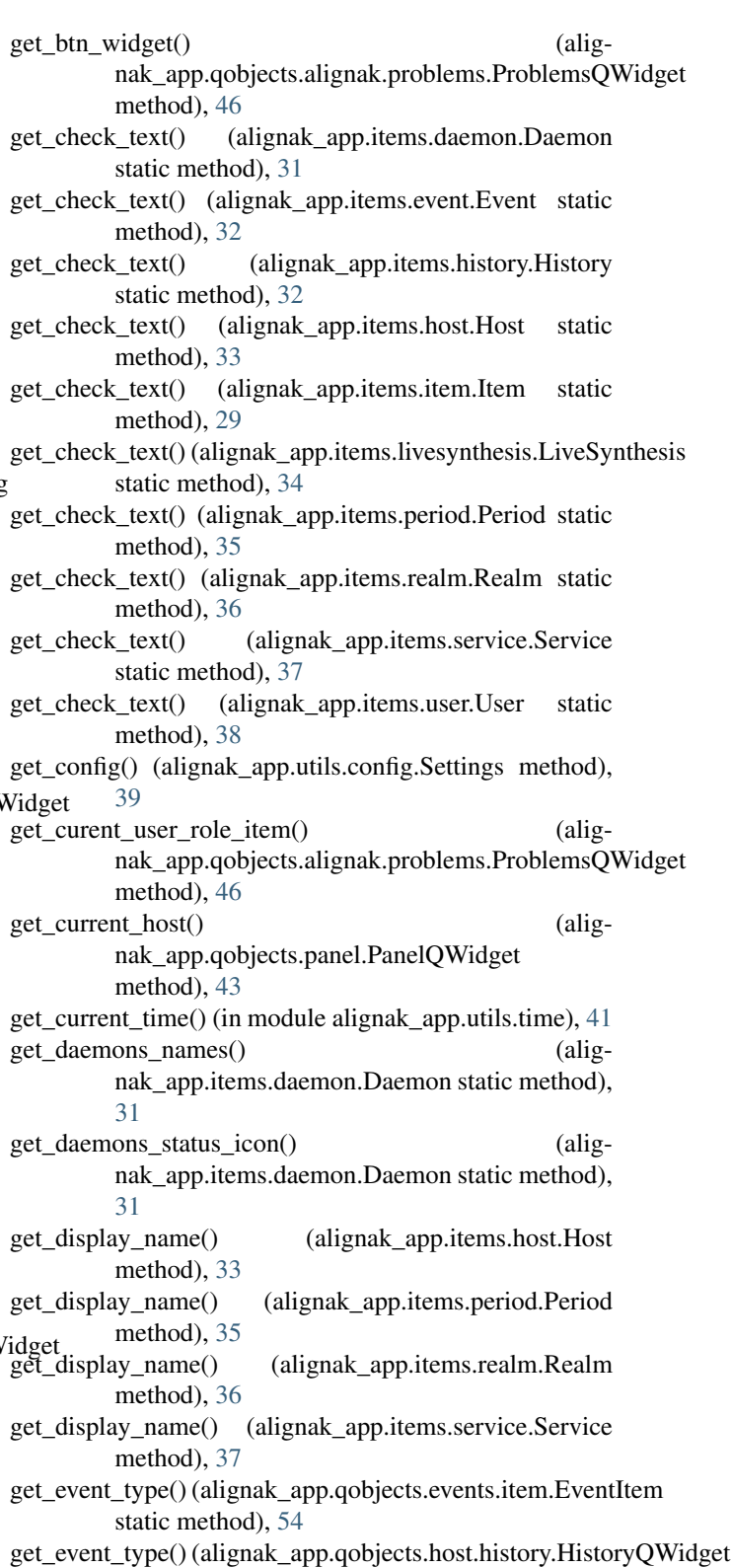

static method), [55](#page-60-2) get\_event\_widget() (alignak\_app.qobjects.host.history.HistoryQWidget method), [55](#page-60-2)

get\_events() (alignak\_app.backend.datamanager.DataManager

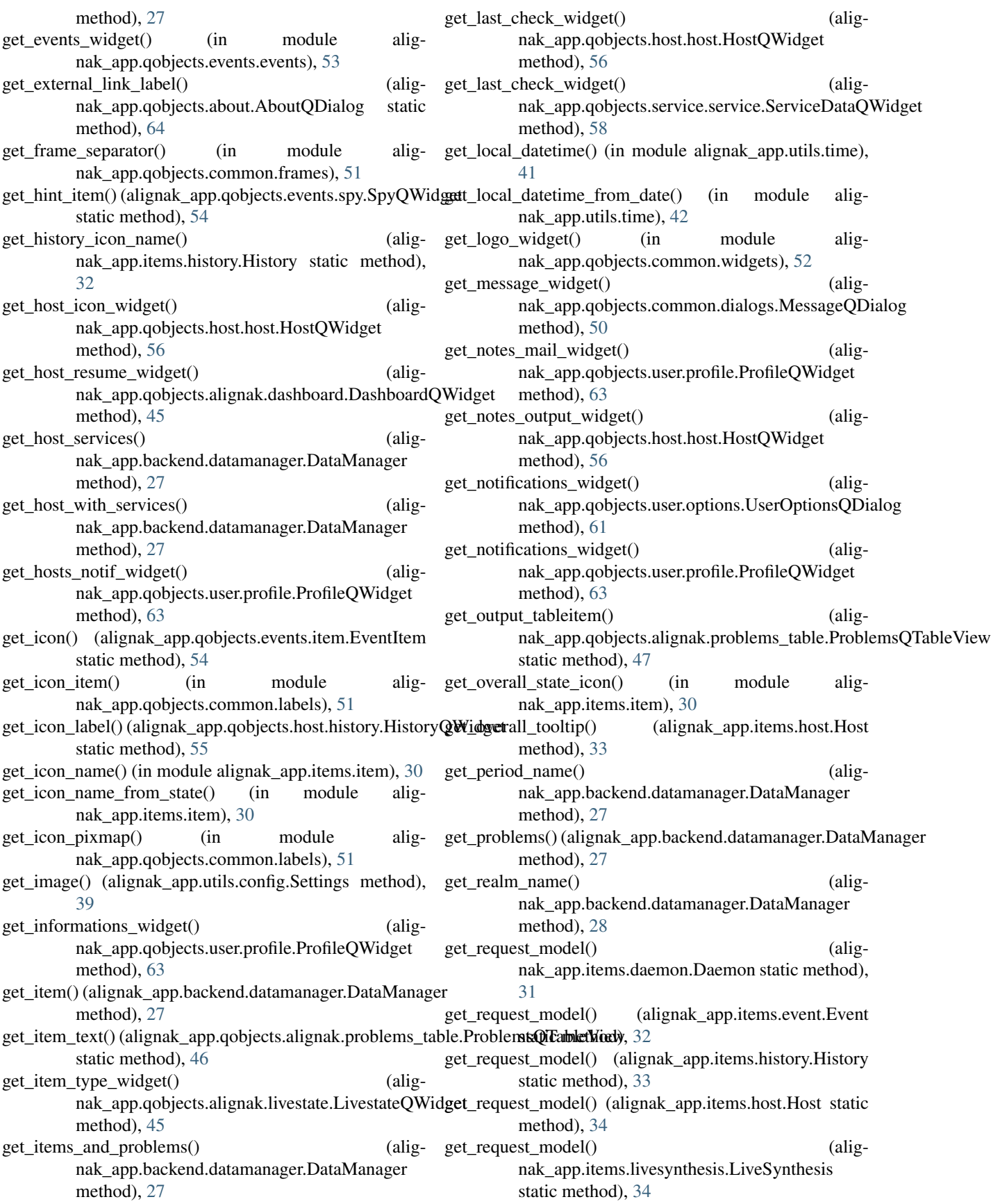

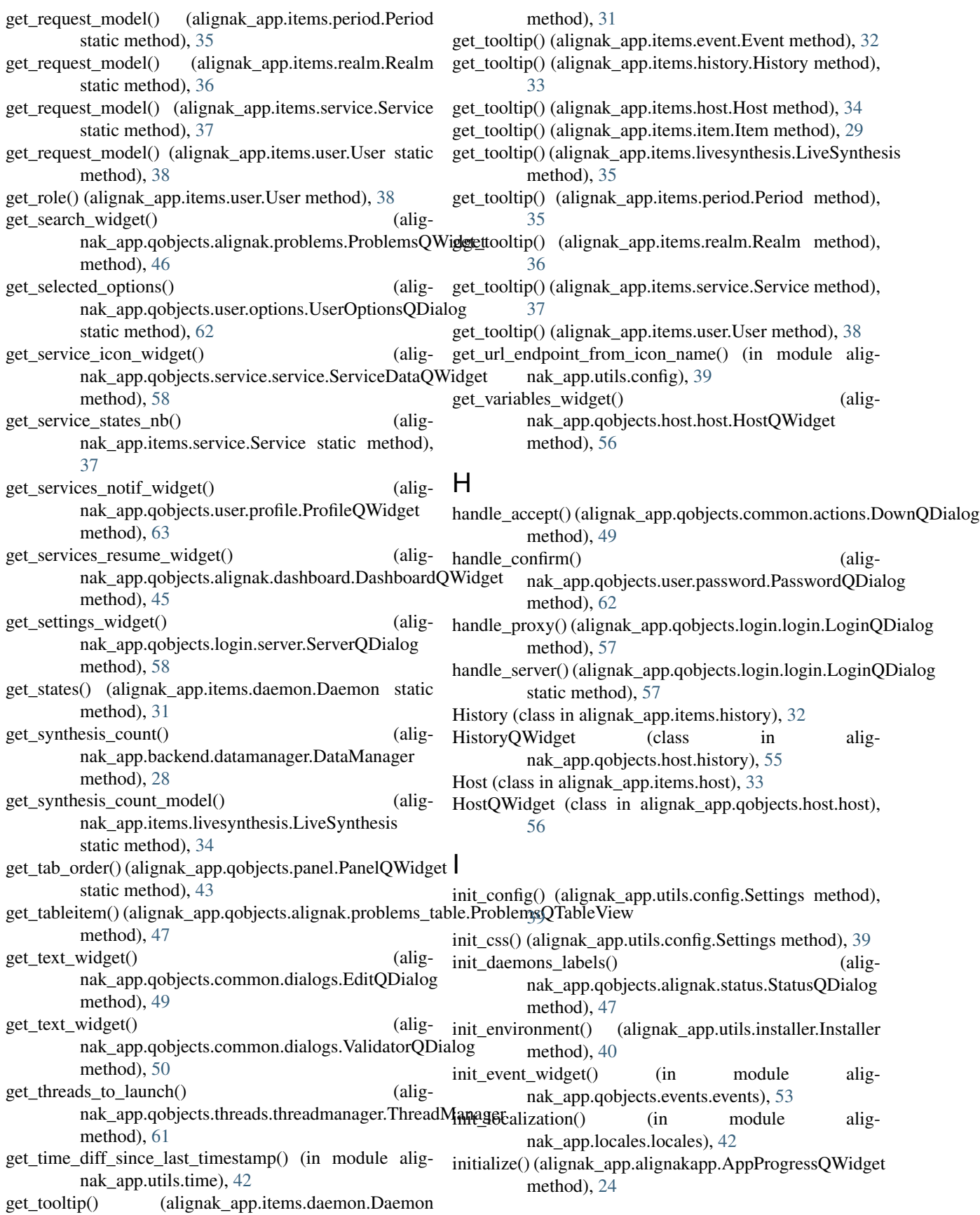

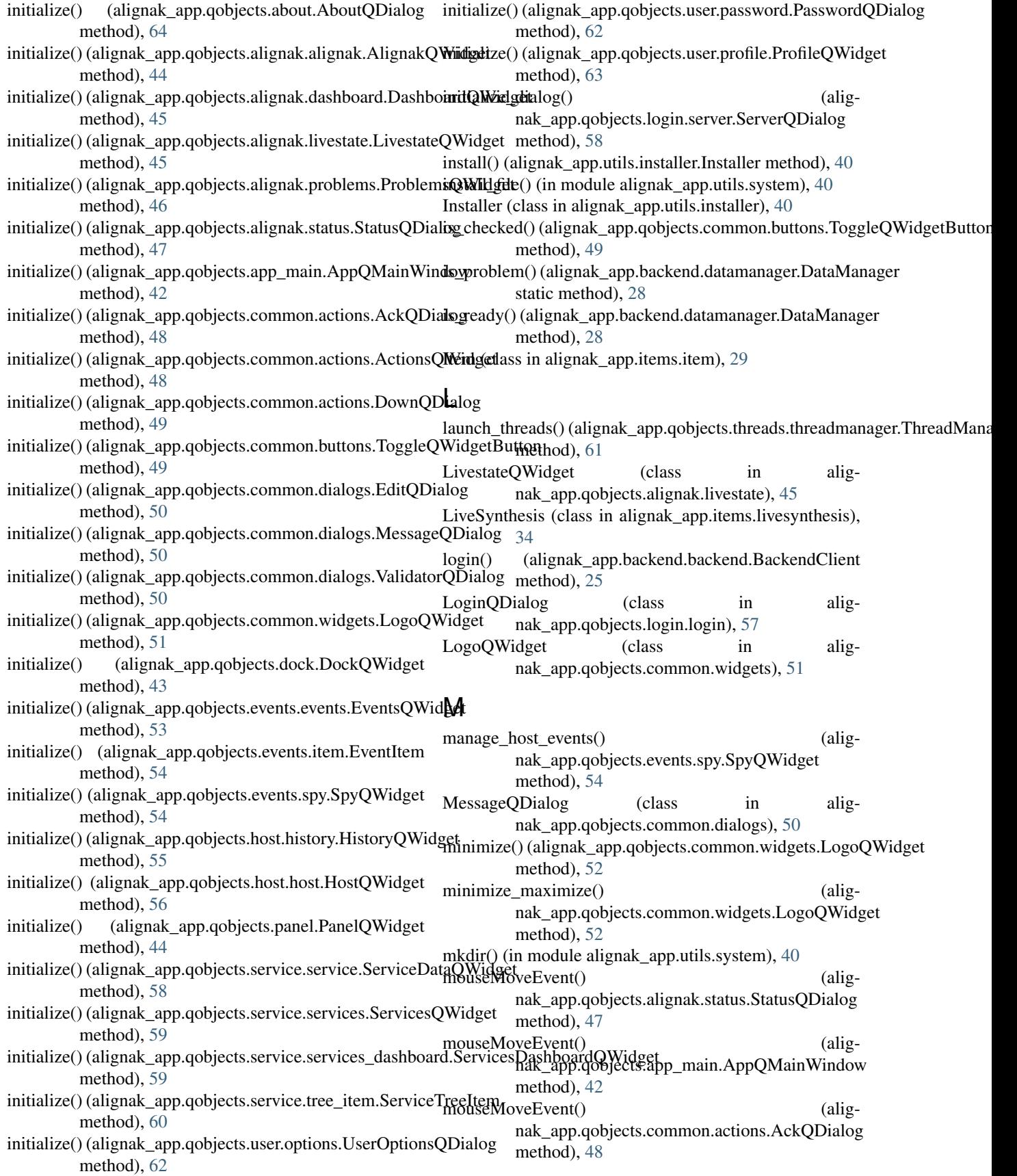

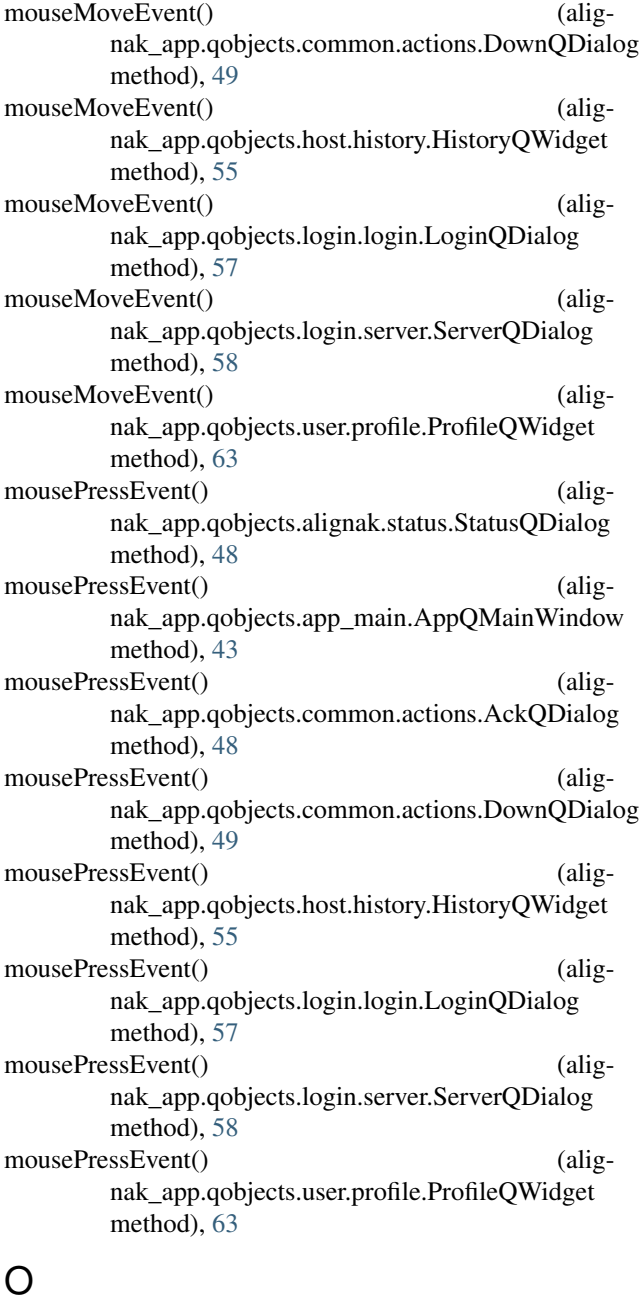

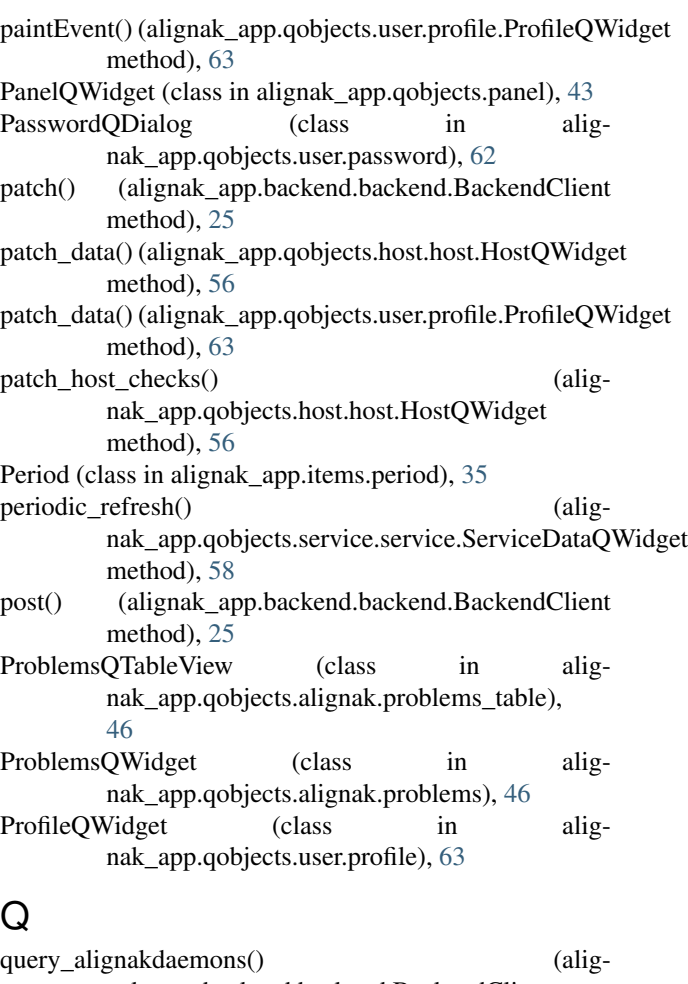

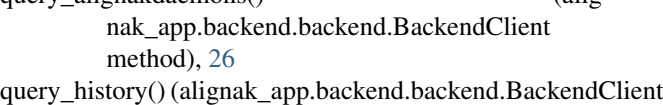

- method), [26](#page-31-1) query\_hosts() (alignak\_app.backend.backend.BackendClient
- method), [26](#page-31-1) query\_livesynthesis() (alignak\_app.backend.backend.BackendClient method), [26](#page-31-1)
- query\_notifications() (alignak\_app.backend.backend.BackendClient method), [26](#page-31-1)

#### open\_item\_type\_url() (alignak\_app.qobjects.alignak.dashboard.DashboardQWidegetrealms() (alignak\_app.backend.backend.BackendClient method), [45](#page-50-2) method), [26](#page-31-1)

open\_url() (in module alignak\_app.utils.config), [39](#page-44-1) query\_services() (alignak\_app.backend.backend.BackendClient method), [26](#page-31-1)

#### P

paintEvent() (alignak\_app.qobjects.alignak.livestate.LivestateQWidgetak\_app.backend.backend.BackendClient method), [45](#page-50-2) paintEvent() (alignak\_app.qobjects.common.widgets.LogoQWeallyetimeperiods() (aligmethod), [52](#page-57-2) paintEvent() (alignak\_app.qobjects.host.history.HistoryQWidget method), [56](#page-61-1) query\_services\_problems() (aligmethod), [26](#page-31-1) nak\_app.backend.backend.BackendClient method), [26](#page-31-1) query\_user() (alignak\_app.backend.backend.BackendClient method), [26](#page-31-1)

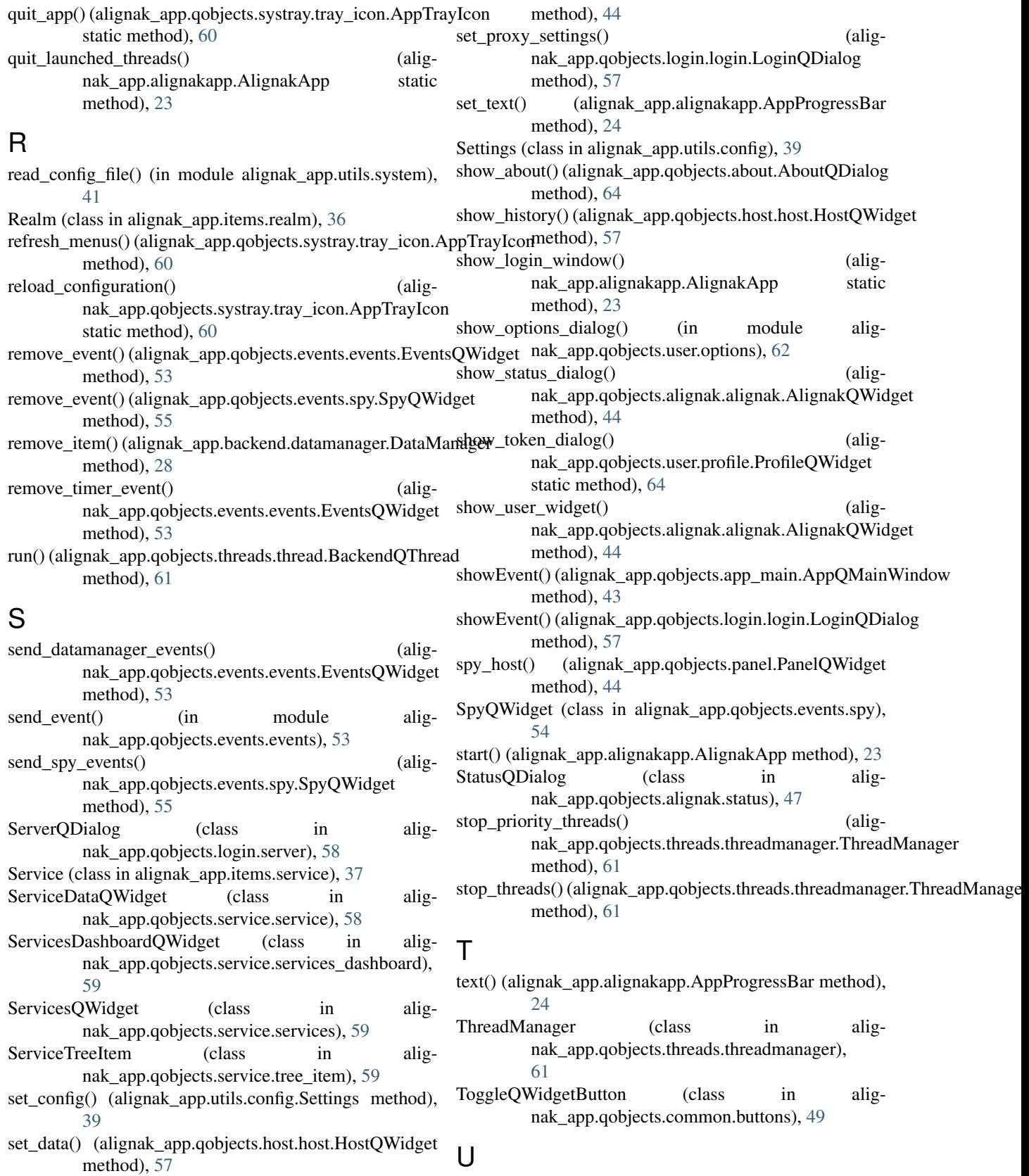

 $set\_host\_from\_problems()$ nak\_app.qobjects.panel.PanelQWidget

(alig-update\_action\_buttons() (alignak\_app.qobjects.alignak.problems.ProblemsQWidget

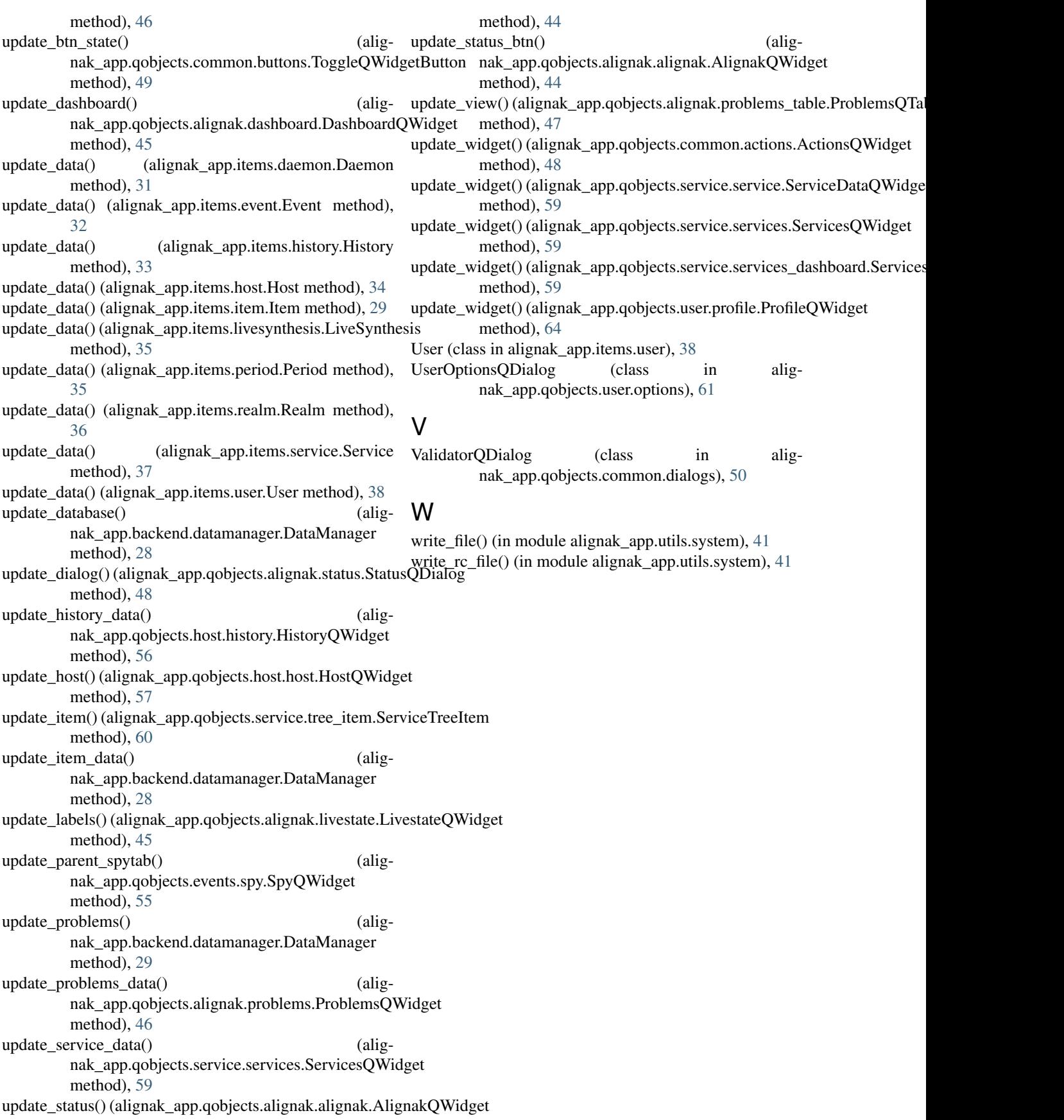